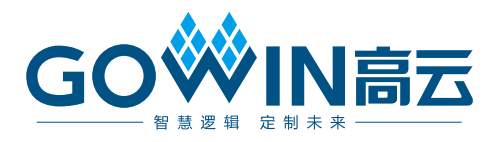

# Arora V 存储器(BSRAM & SSRAM) 用户指南

**UG300-1.3.2, 2024-02-02**

#### 版权所有 **© 2024** 广东高云半导体科技股份有限公司

GOWIN高云、Gowin、晨熙以及高云均为广东高云半导体科技股份有限公司注册商标, 本手 册中提到的其他任何商标,其所有权利属其拥有者所有。未经本公司书面许可,任何单位和 个人都不得擅自摘抄、复制、翻译本文档内容的部分或全部,并不得以任何形式传播。

#### 免责声明

本文档并未授予任何知识产权的许可,并未以明示或暗示,或以禁止反言或其它方式授予任 何知识产权许可。除高云半导体在其产品的销售条款和条件中声明的责任之外,高云半导体 概不承担任何法律或非法律责任。高云半导体对高云半导体产品的销售和/或使用不作任何 明示或暗示的担保,包括对产品的特定用途适用性、适销性或对任何专利权、版权或其它知 识产权的侵权责任等,均不作担保。高云半导体对文档中包含的文字、图片及其它内容的准 确性和完整性不承担任何法律或非法律责任,高云半导体保留修改文档中任何内容的权利, 恕不另行通知。高云半导体不承诺对这些文档进行适时的更新。

#### 版本信息

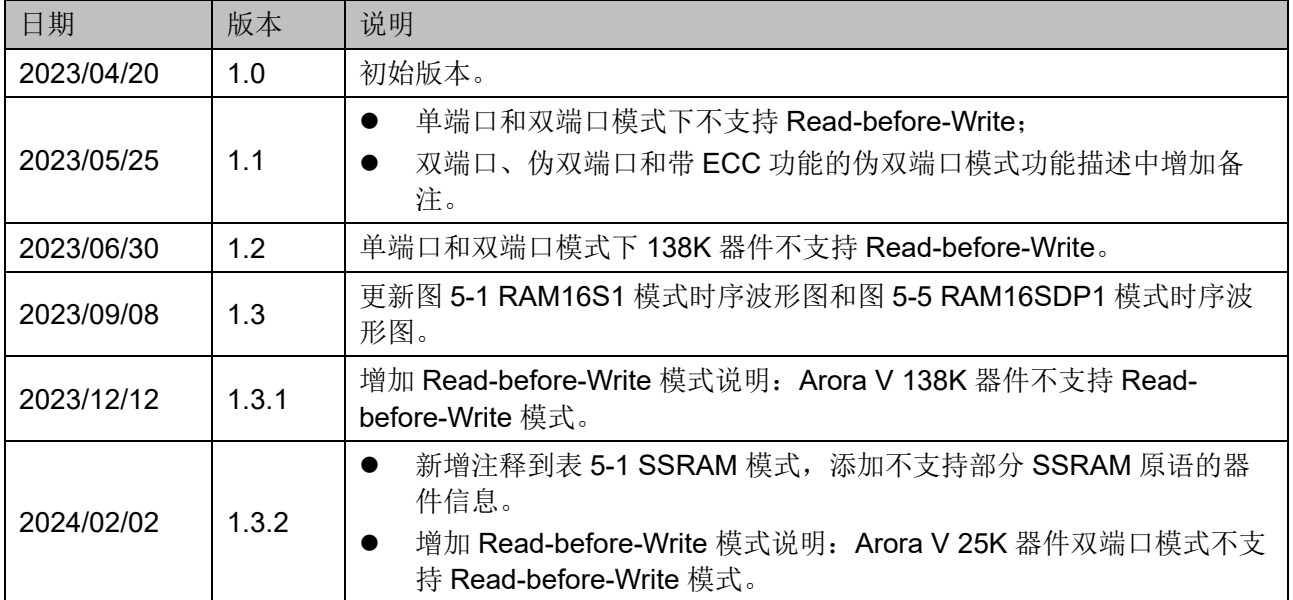

# <span id="page-3-0"></span>目录

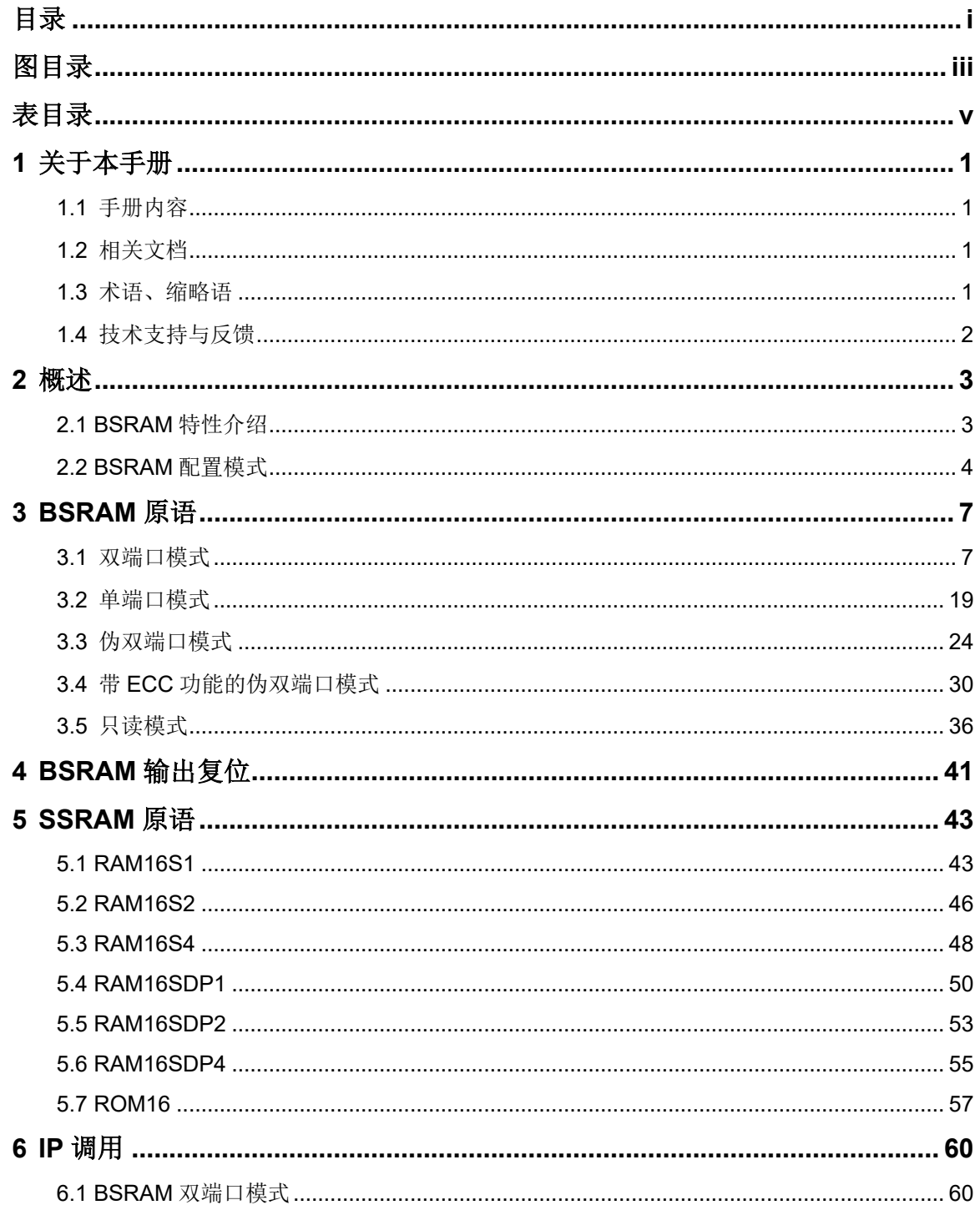

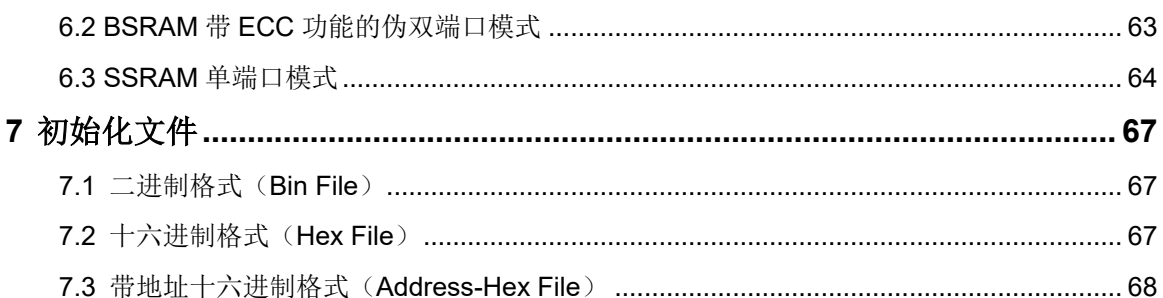

# <span id="page-5-0"></span>图目录

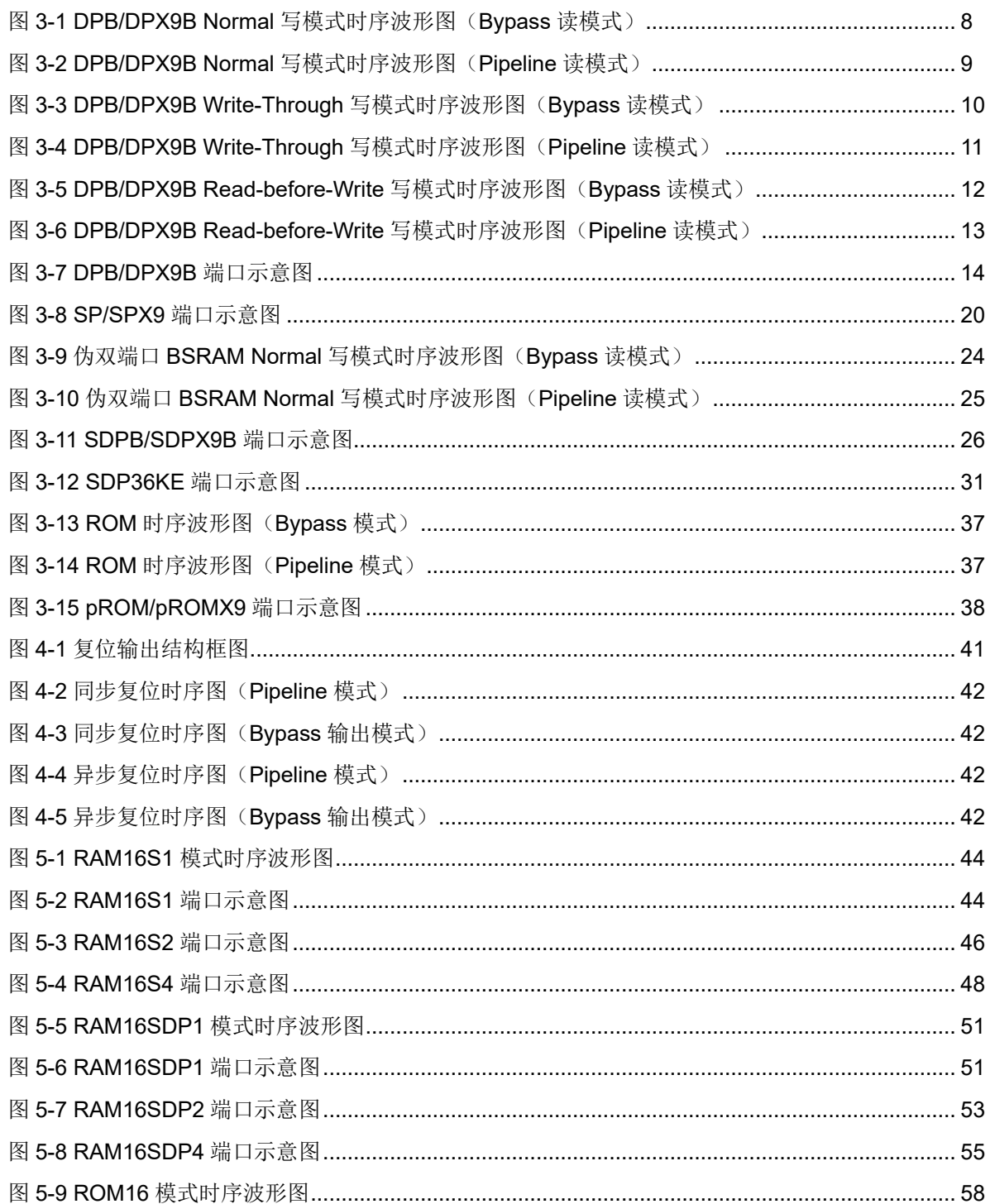

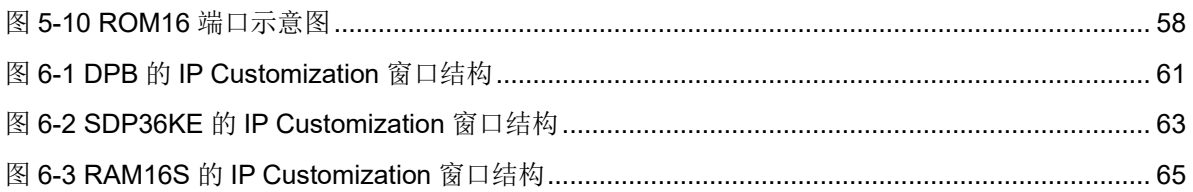

# <span id="page-7-0"></span>表目录

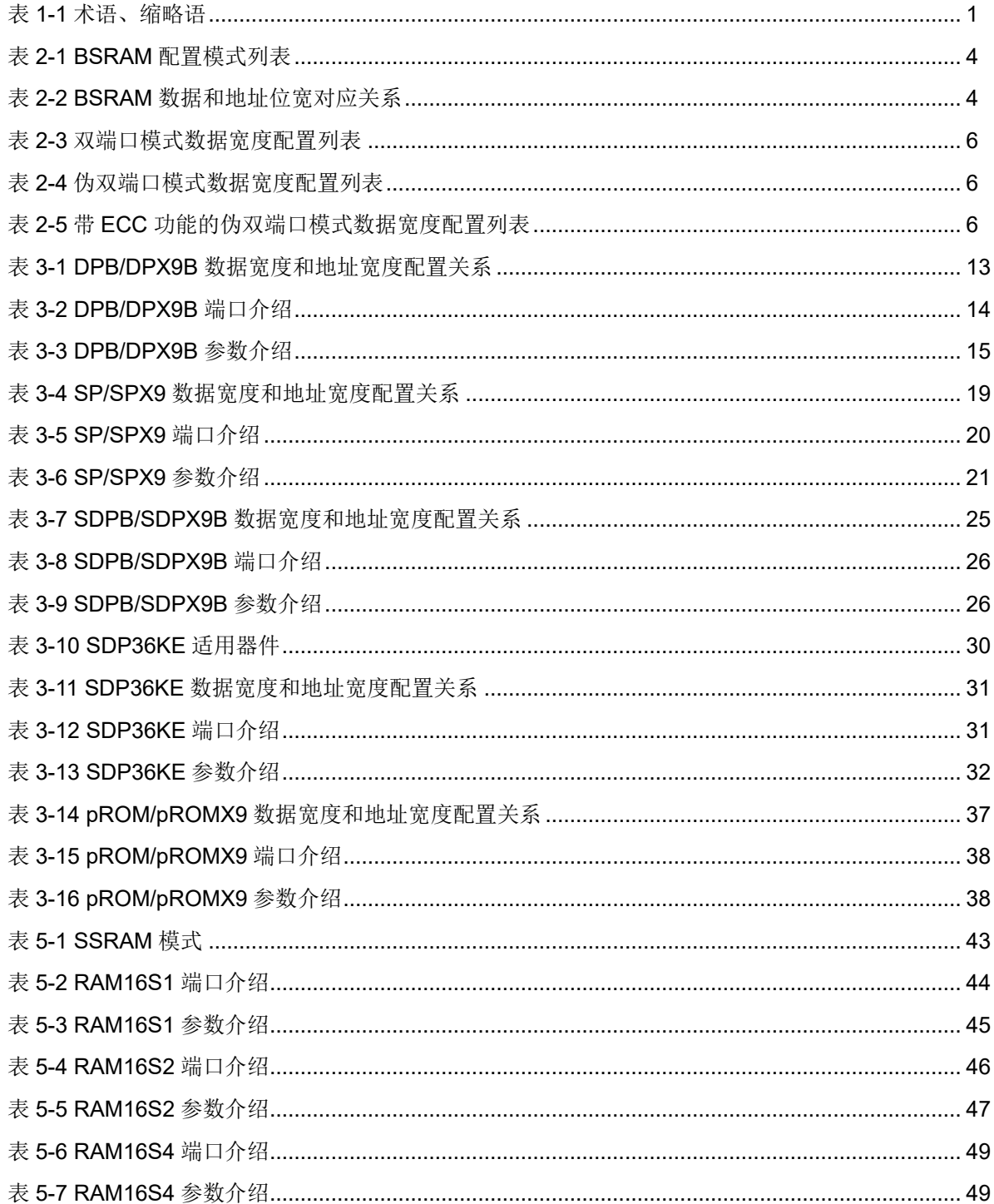

UG300-1.3.2

 $V_{-}$ 

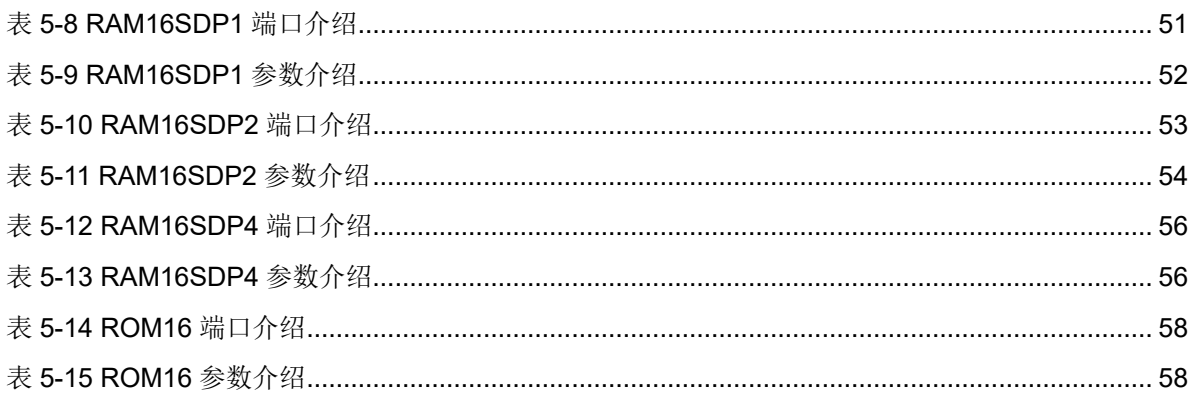

# **1**关于本手册

# <span id="page-9-1"></span><span id="page-9-0"></span>**1.1** 手册内容

Arora V 存储器(BSRAM & SSRAM)用户手册主要描述高云®半导体 Arora V BSRAM 和 SSRAM 的特性、工作模式、原语介绍、IP 调用等旨在 给用户提供应用说明。

# <span id="page-9-2"></span>**1.2** 相关文档

通过登录高云半导体网站 [www.gowinsemi.com](http://www.gowinsemi.com.cn/) 可以下载、查看以下相 关文档:

- DS981, GW5AT 系列 FPGA [产品数据手册](http://cdn.gowinsemi.com.cn/DS981.pdf)
- DS1103, GW5A 系列 FPGA [产品数据手册](http://cdn.gowinsemi.com.cn/DS1103.pdf)
- DS1104, GW5AST 系列 FPGA [产品数据手册](http://cdn.gowinsemi.com.cn/DS1104.pdf)
- SUG100, Gowin [云源软件用户指南](http://cdn.gowinsemi.com.cn/SUG100.pdf)

## <span id="page-9-4"></span><span id="page-9-3"></span>**1.3** 术语、缩略语

表 [1-1](#page-9-4) 中列出了本手册中出现的相关术语、缩略语及相关释义。

#### 表 **1-1** 术语、缩略语

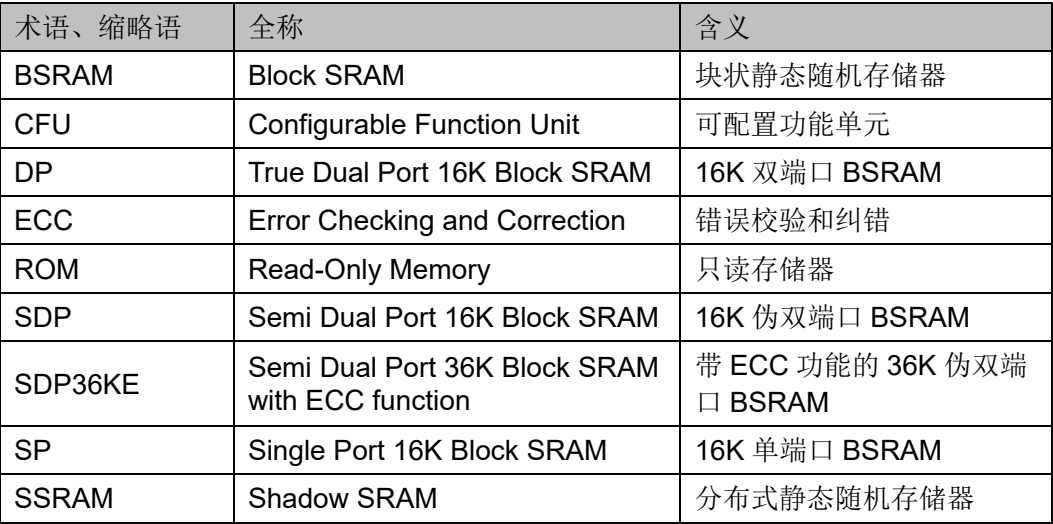

# <span id="page-10-0"></span>**1.4** 技术支持与反馈

高云半导体提供全方位技术支持,在使用过程中如有任何疑问或建议, 可直接与公司联系:

网址: [www.gowinsemi.com](http://www.gowinsemi.com.cn/)

E-mail: [support@gowinsemi.com](mailto:support@gowinsemi.com)

Tel:+86 755 8262 0391

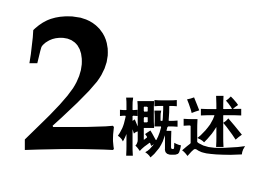

<span id="page-11-0"></span>高云半导体 Arora V FPGA 产品提供了丰富的存储器资源, 包括块状静 态随机存储器(BSRAM)和分布式静态随机存储器(SSRAM)。

每个 BSRAM 可配置最高 36 Kbits, 数据位宽和地址深度均可配置。每 个 BSRAM 具有独立的 A、B 两个端口,具有独立的时钟、地址、数据和控 制信号,可以独立的进行读写操作,且两个端口共享一块存储空间。

可配置功能单元(CFU) 是构成高云半导体 Arora V FPGA 产品内核的 基本单元,可根据应用场景配置成 SSRAM,包括 16 x 4 位的静态随机存储 器(SRAM)或只读存储器(ROM16)。

## <span id="page-11-1"></span>**2.1 BSRAM** 特性介绍

- 一块 BSRAM 最大容量为 18 Kbits
- 时钟频率达到 380 MHz(在 Read-before-Write<sup>[1]</sup> 模式下 230 MHz)
- 支持单端口模式(SP)
- 支持双端口模式(DP)
- 支持伪双端口模式 (SDP)
- 支持带 ECC 功能的伪双端口模式 (SDP36KE)
- 支持只读模式 (ROM)
- 数据位宽最大支持 72 bits
- 双端口模式和伪双端口模式支持读写时钟独立、数据位宽独立
- 读模式支持寄存器输出或旁路输出
- 写模式支持 Normal 模式、Read-before-Write<sup>[1]</sup>模式和 write-through 模 式

注!

- <sup>[1]</sup> Arora V 138K 器件不支持 Read-before-Write 模式。
- <sup>[1]</sup> Arora V 25K 器件双端口模式不支持 Read-before-Write 模式。

## <span id="page-12-1"></span><span id="page-12-0"></span>**2.2 BSRAM** 配置模式

除 SDP36KE 外每个 BSRAM 可配置成 16 Kbits、18 Kbits 大小, SDP36KE 可支持 36 Kbits。五种模式可配置的地址深度和数据宽度[如表](#page-12-1) [2-1](#page-12-1) 所示。

表 **2-1 BSRAM** 配置模式列表

| 存储容量     | 单端口模式           | 双端口模式          | 伪双端口模式          | 带ECC功能的<br>伪双端口模式 | 只读模式            |
|----------|-----------------|----------------|-----------------|-------------------|-----------------|
| 16 Kbits | $16K \times 1$  | $16K \times 1$ | $16K \times 1$  |                   | $16K \times 1$  |
|          | $8K \times 2$   | $8K \times 2$  | $8K \times 2$   |                   | 8K x 2          |
|          | $4K \times 4$   | $4K \times 4$  | $4K \times 4$   |                   | $4K \times 4$   |
|          | $2K \times 8$   | $2K \times 8$  | $2K \times 8$   |                   | $2K \times 8$   |
|          | $1K \times 16$  | $1K \times 16$ | $1K \times 16$  |                   | $1K \times 16$  |
|          | $512 \times 32$ |                | $512 \times 32$ |                   | $512 \times 32$ |
| 18 Kbits | $2K \times 9$   | $2K \times 9$  | $2K \times 9$   |                   | $2K \times 9$   |
|          | $1K \times 18$  | $1K \times 18$ | $1K \times 18$  |                   | $1K \times 18$  |
|          | $512 \times 36$ |                | $512 \times 36$ |                   | $512 \times 36$ |
| 36 Kbits |                 |                |                 | 512 x 72          |                 |

除 SDP36KE 外每个 BSRAM 的地址线位宽是 14 位, 即 AD[13:0], 最 大地址深度 16,384。SDP36KE 的地址线位宽是 9 位, AD[8:0], 最大深度 512。不同数据位宽使用的地址线不一样,对应关系如表 [2-2](#page-12-2) 所示。

<span id="page-12-2"></span>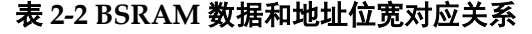

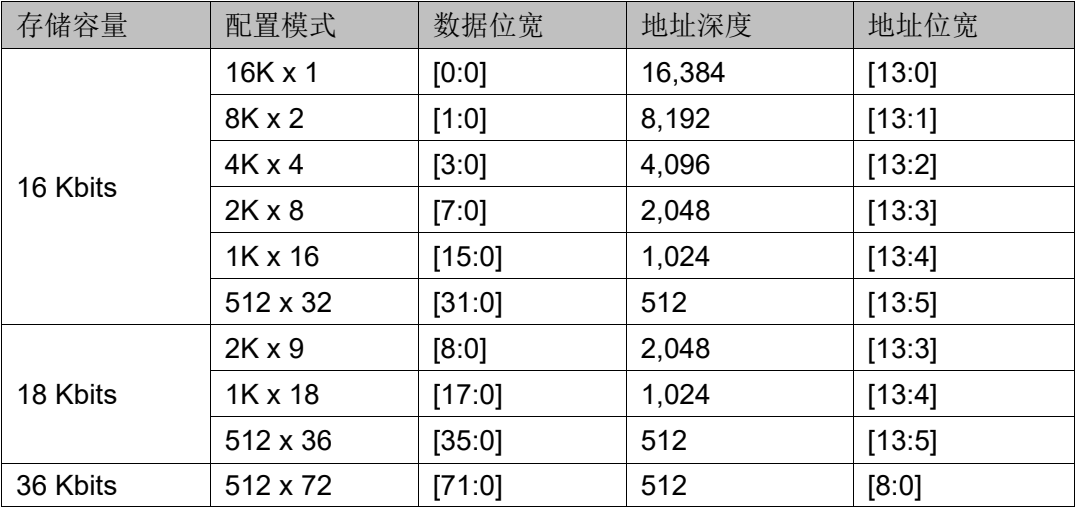

双端口、伪双端口模式和带 ECC 功能的伪双端口模式写时钟和读时钟 独立,支持读/写操作数据位宽独立。在双端口模式下,A 端口和 B 端口支 持的数据位宽如表 [2-3](#page-14-0) 所示。在伪双端口模式下,A 端口和 B 端口支持的数 据位宽如表 [2-4](#page-14-1) 所示。在带 ECC 功能的伪双端口模式下, A 端口和 B 端口 支持的数据位宽如表 [2-5](#page-14-2) 所示。

<span id="page-14-0"></span>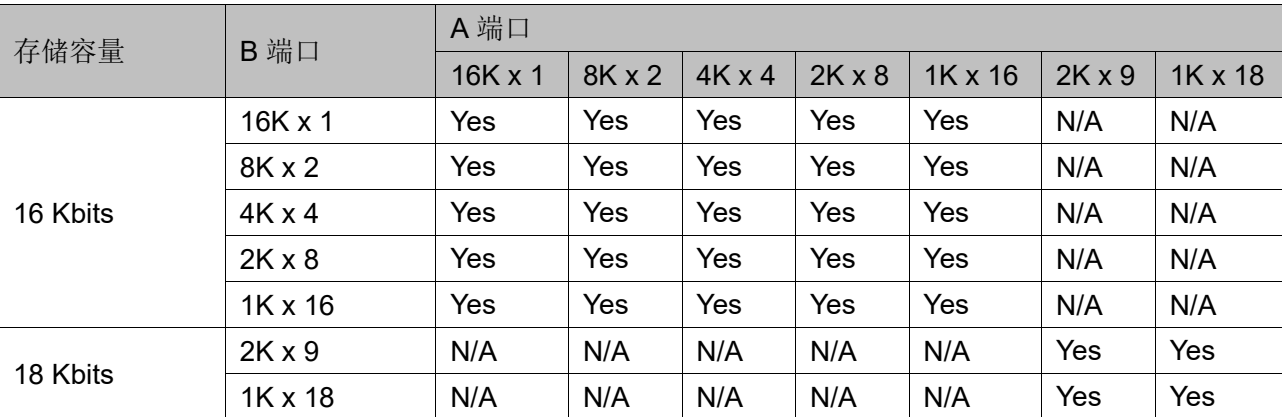

#### 表 **2-3** 双端口模式数据宽度配置列表

#### 表 **2-4** 伪双端口模式数据宽度配置列表

<span id="page-14-1"></span>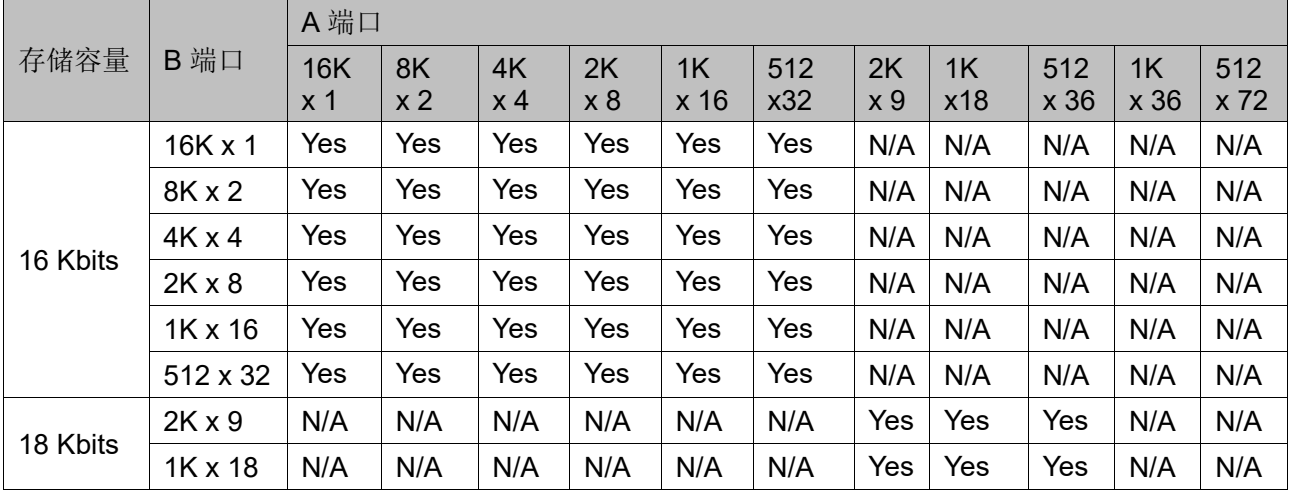

#### <span id="page-14-2"></span>表 **2-5** 带 **ECC** 功能的伪双端口模式数据宽度配置列表

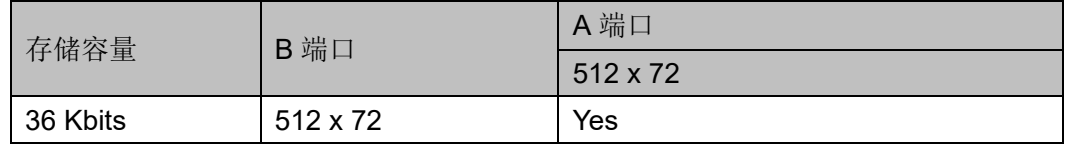

# **3BSRAM** 原语

<span id="page-15-0"></span>Block SRAM 是块状静态随机存储器,具有静态存取功能。根据 BSRAM 的特性建立软件模型, 可分为单端口模式 (SP/SPX9)、双端口模 式(DPB/DPX9B)、伪双端口模式(SDPB/SDPX9B)、带 ECC 功能的伪 双端口模式(SDP36KE)和只读模式(pROM/pROMX9)。

## <span id="page-15-1"></span>**3.1** 双端口模式

#### 原语介绍

DPB/DPX9B (True Dual Port 16K Block SRAM/True Dual Port 18K) Block SRAM), 16K/18K 双端口 BSRAM。

#### 功能描述

DPB/DPX9B 的存储空间分别为 16 Kbits/18 Kbits,其工作模式为双端 口模式,端口 A 和端口 B 均可分别独立实现读/写操作[1],可支持 2 种读模 式(bypass 模式和 pipeline 模式)和 3 种写模式(normal 模式、writethrough 模式和 Read-before-Write 模式[2])。

#### 注!

- [1] 不建议对同一地址同时进行读写操作。
- <sup>[2]</sup> 138K 器件不支持 Read-before-Write 模式。
- <sup>[2]</sup> Arora V 25K 器件双端口模式不支持 Read-before-Write 模式。
- 读模式

通过参数 READ MODE0、READ MODE1 来启用或禁用 A 端、B 端 输出 pipeline 寄存器, 使用输出 pipeline 寄存器时, 读操作需要额外的 时钟周期。

#### 写模式

包括 normal 模式、write-through 模式和 Read-before-Write 模式,A 端、B 端写模式通过参数 WRITE\_MODE0、WRITE\_MODE1 来分别配 置使用,不同模式对应的内部时序波形图如图 [3-1](#page-16-0) 到图 [3-6](#page-21-0) 所示。

<span id="page-16-0"></span>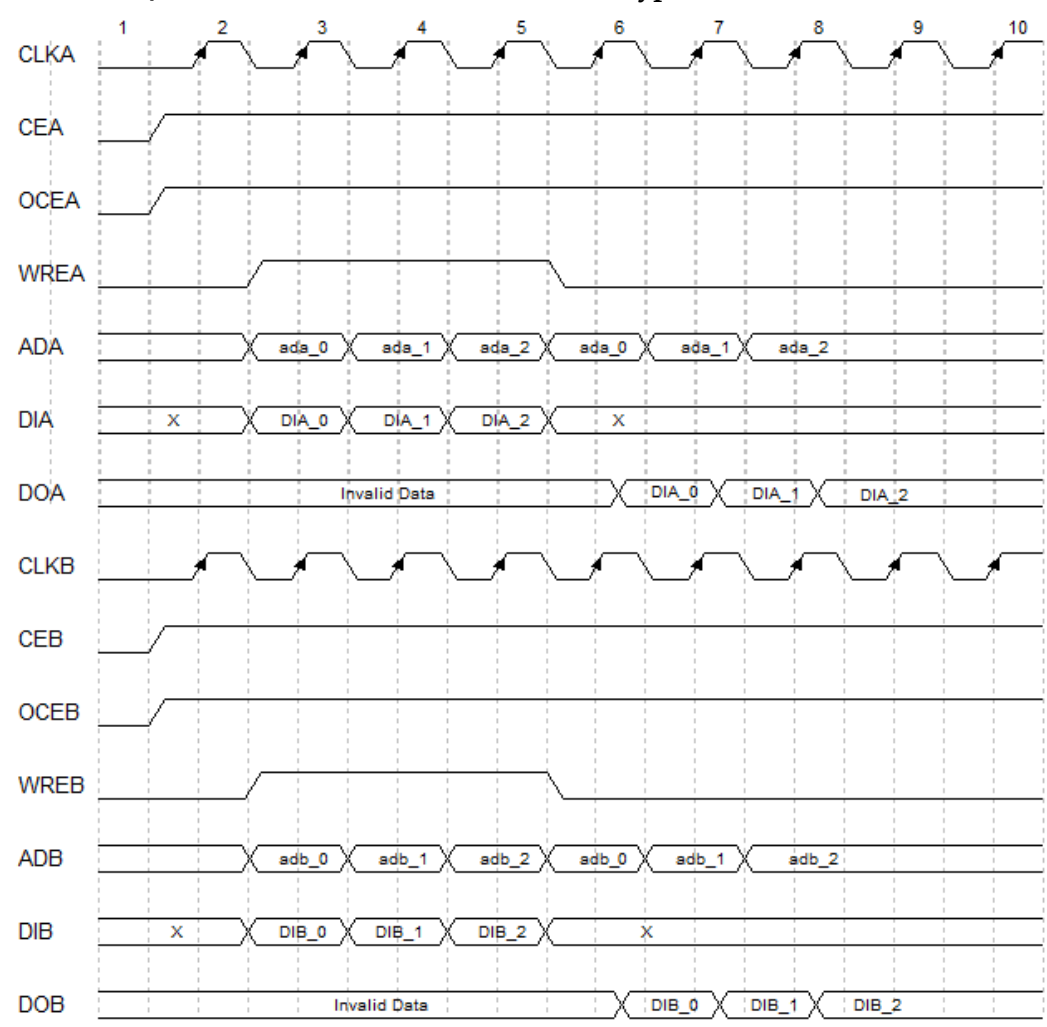

图 **3-1 DPB/DPX9B Normal** 写模式时序波形图(**Bypass** 读模式)

<span id="page-17-0"></span>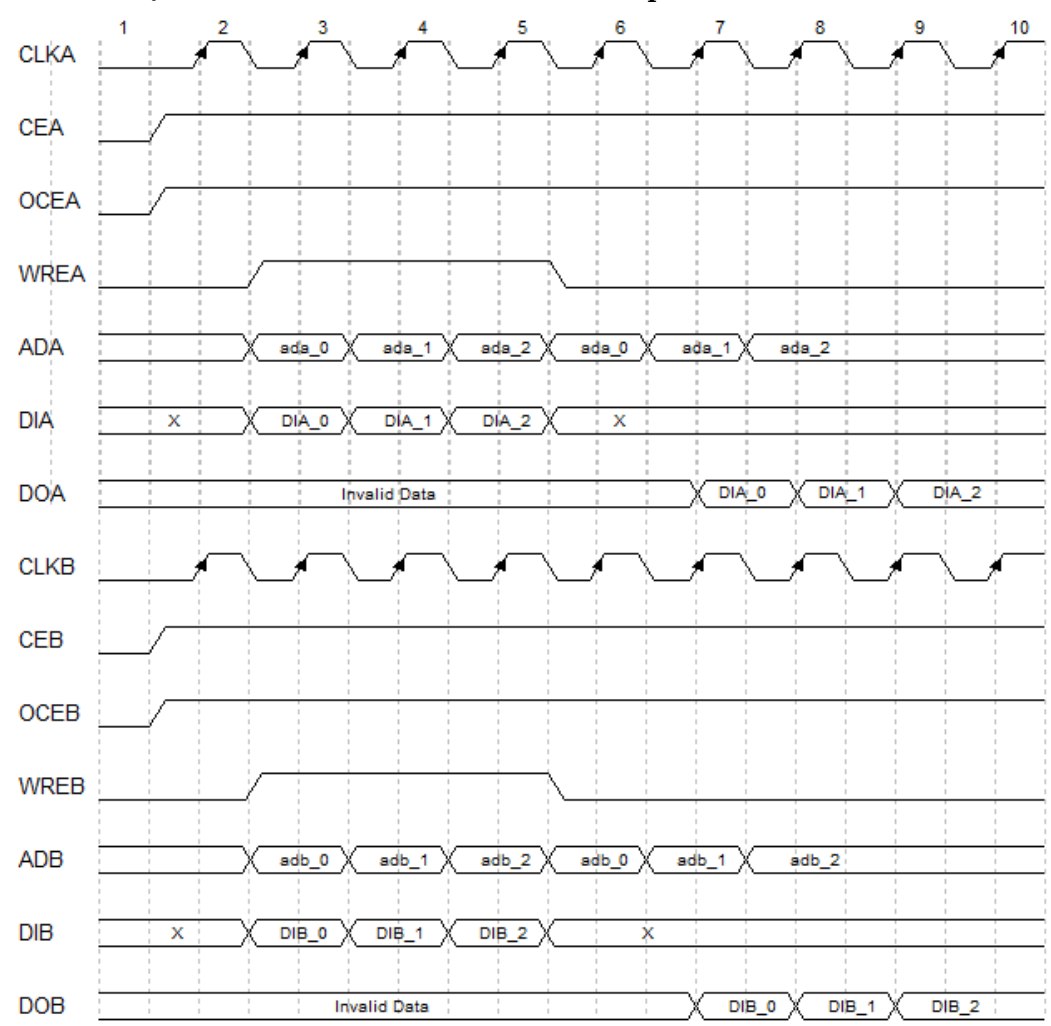

图 **3-2 DPB/DPX9B Normal** 写模式时序波形图(**Pipeline** 读模式)

<span id="page-18-0"></span>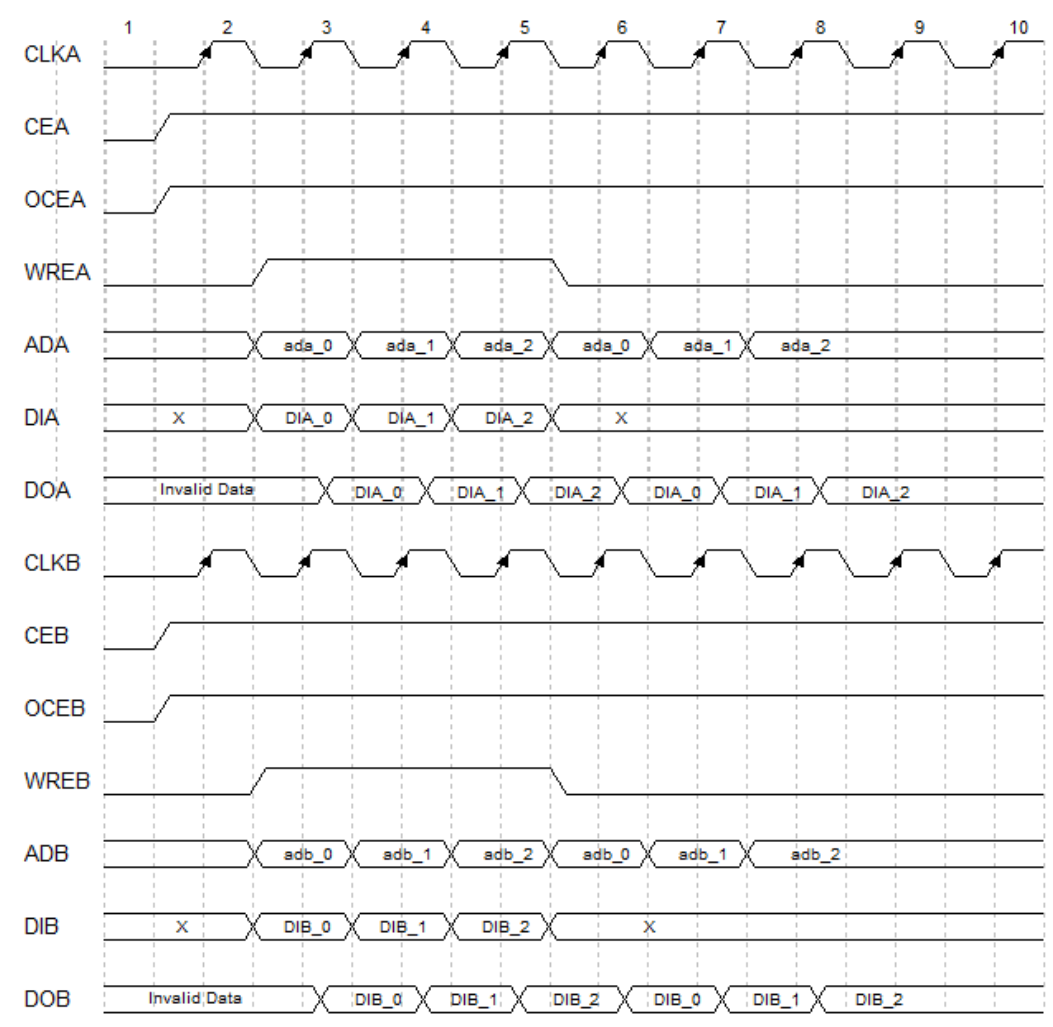

图 **3-3 DPB/DPX9B Write-Through** 写模式时序波形图(**Bypass** 读模式)

<span id="page-19-0"></span>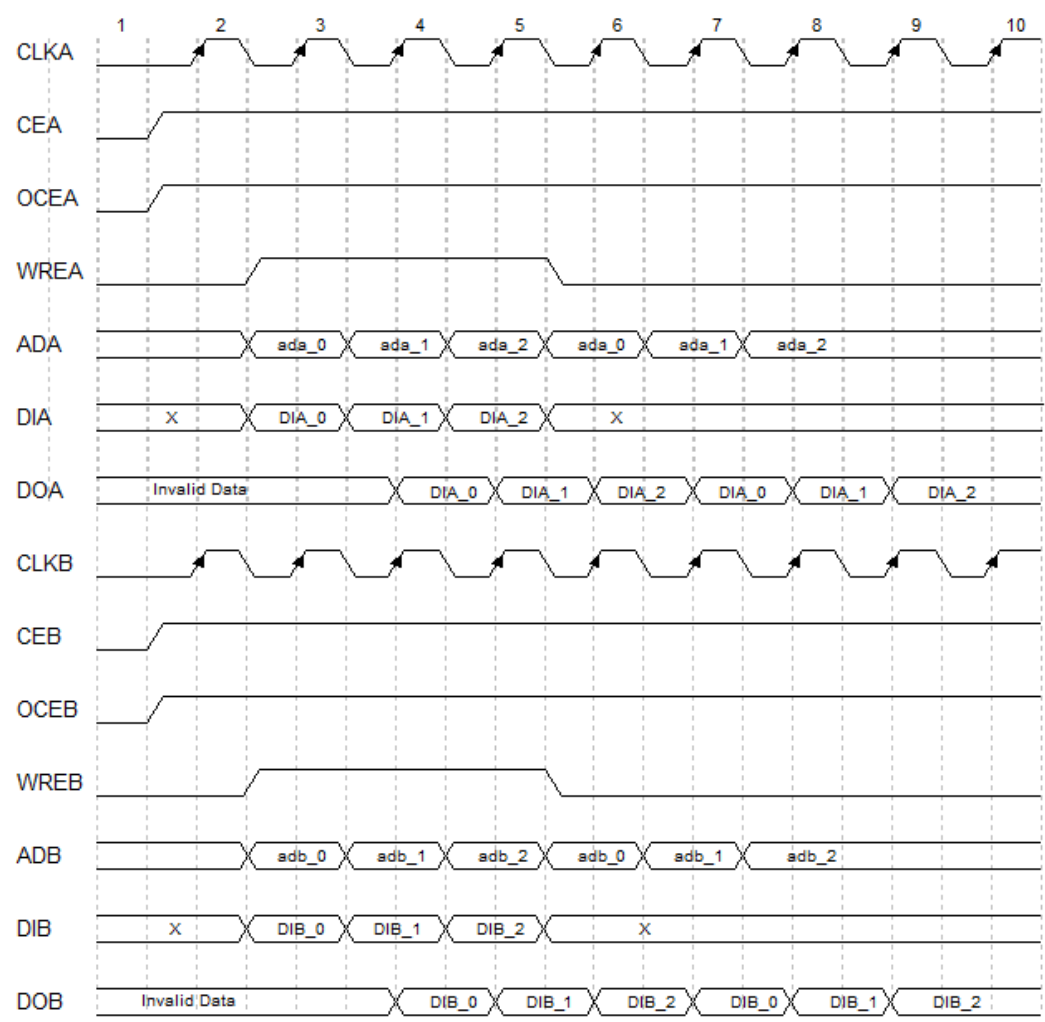

图 **3-4 DPB/DPX9B Write-Through** 写模式时序波形图(**Pipeline** 读模式)

<span id="page-20-0"></span>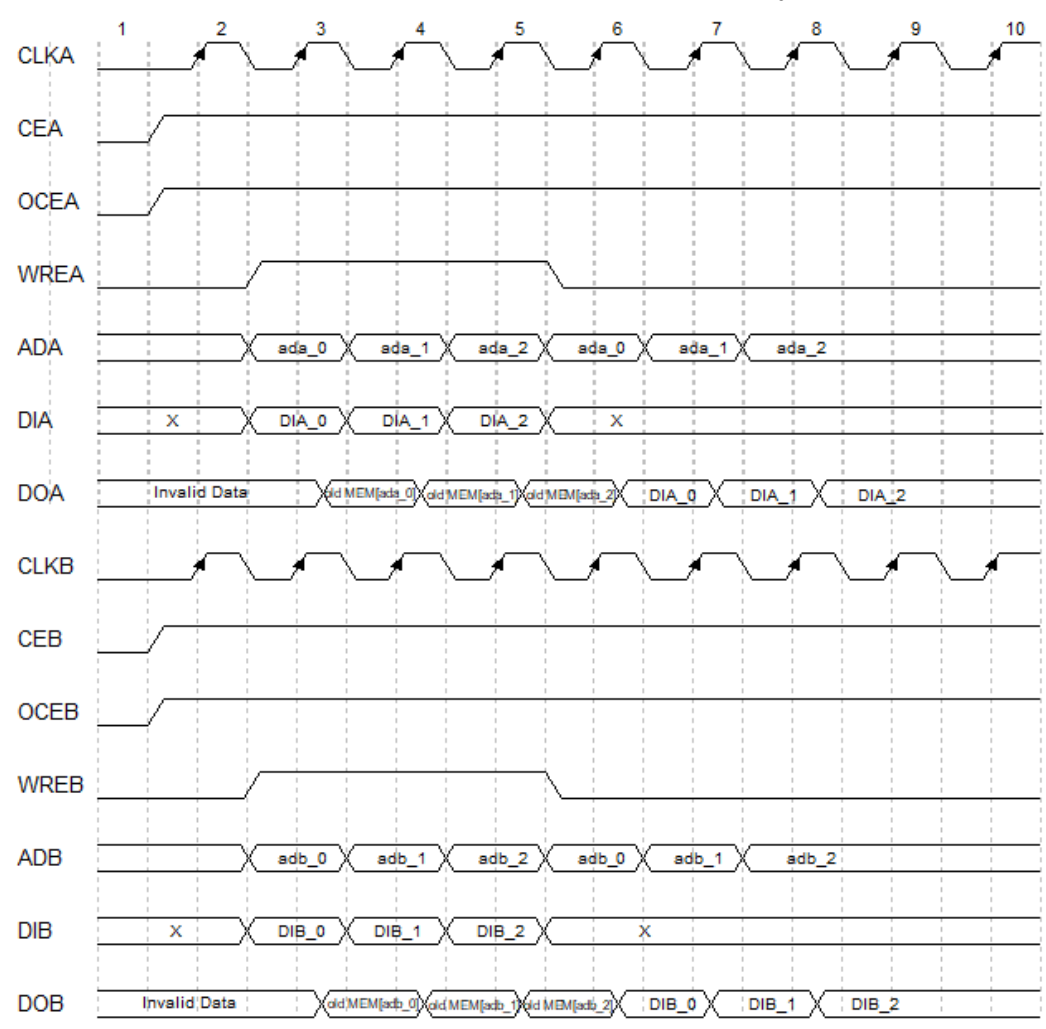

图 **3-5 DPB/DPX9B Read-before-Write** 写模式时序波形图(**Bypass** 读模式)

<span id="page-21-0"></span>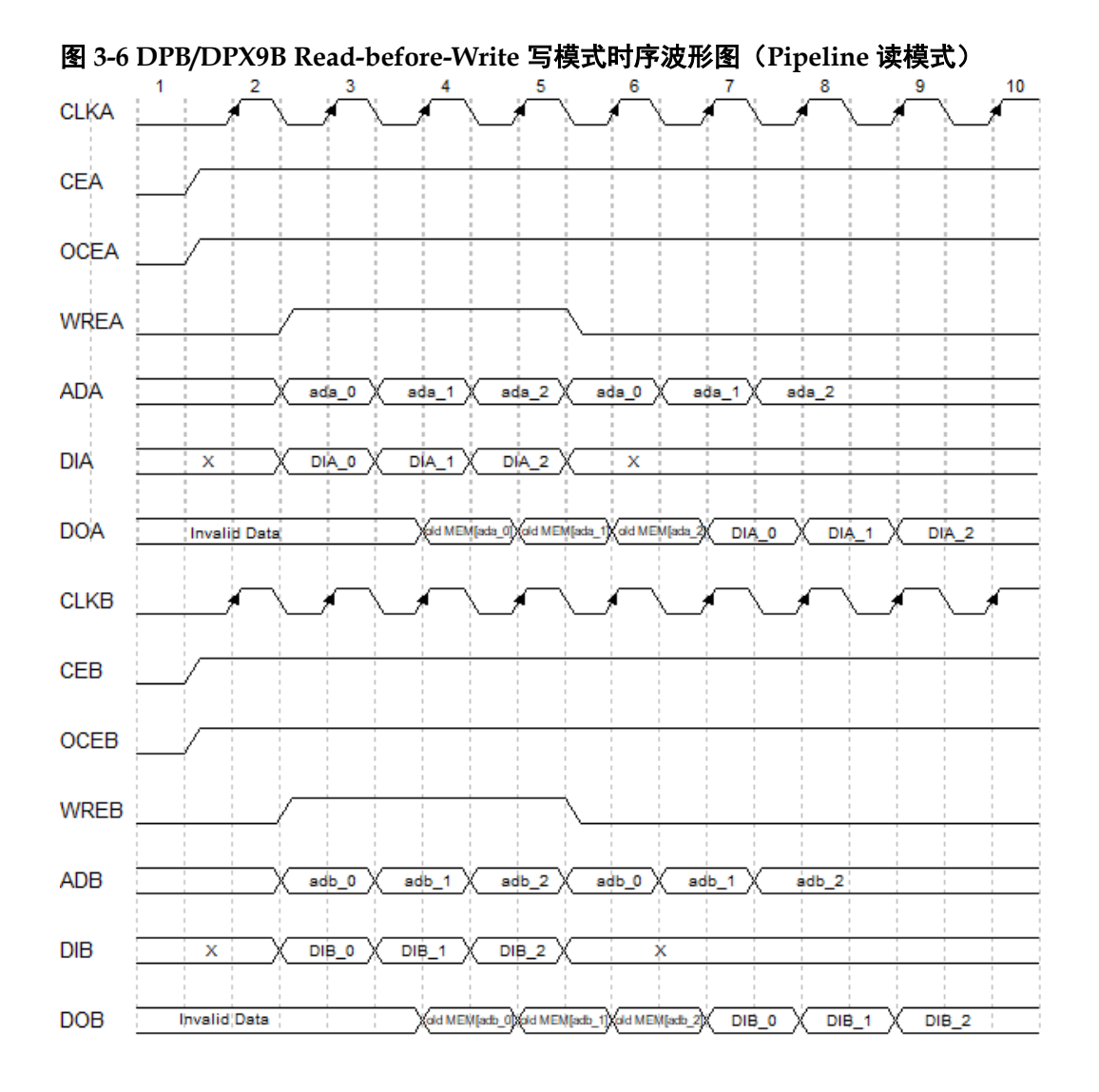

复位模式

支持同步复位、异步复位和全局复位。

#### 配置关系

#### <span id="page-21-1"></span>表 **3-1 DPB/DPX9B** 数据宽度和地址宽度配置关系

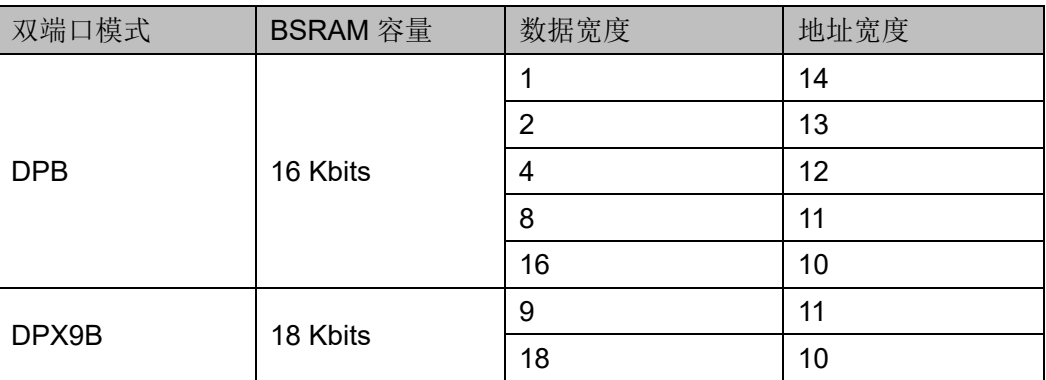

<span id="page-22-0"></span>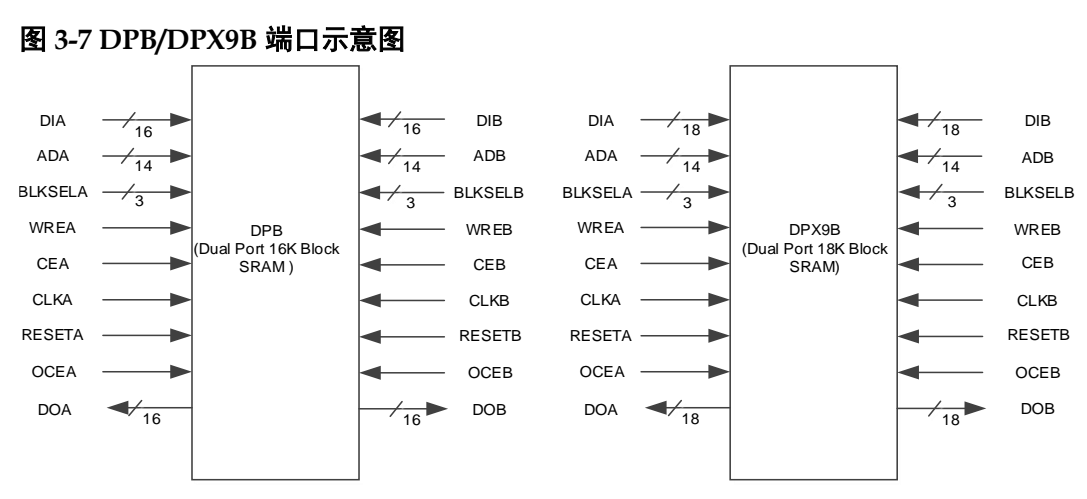

#### 端口示意图

### 端口介绍

#### <span id="page-22-1"></span>表 **3-2 DPB/DPX9B** 端口介绍

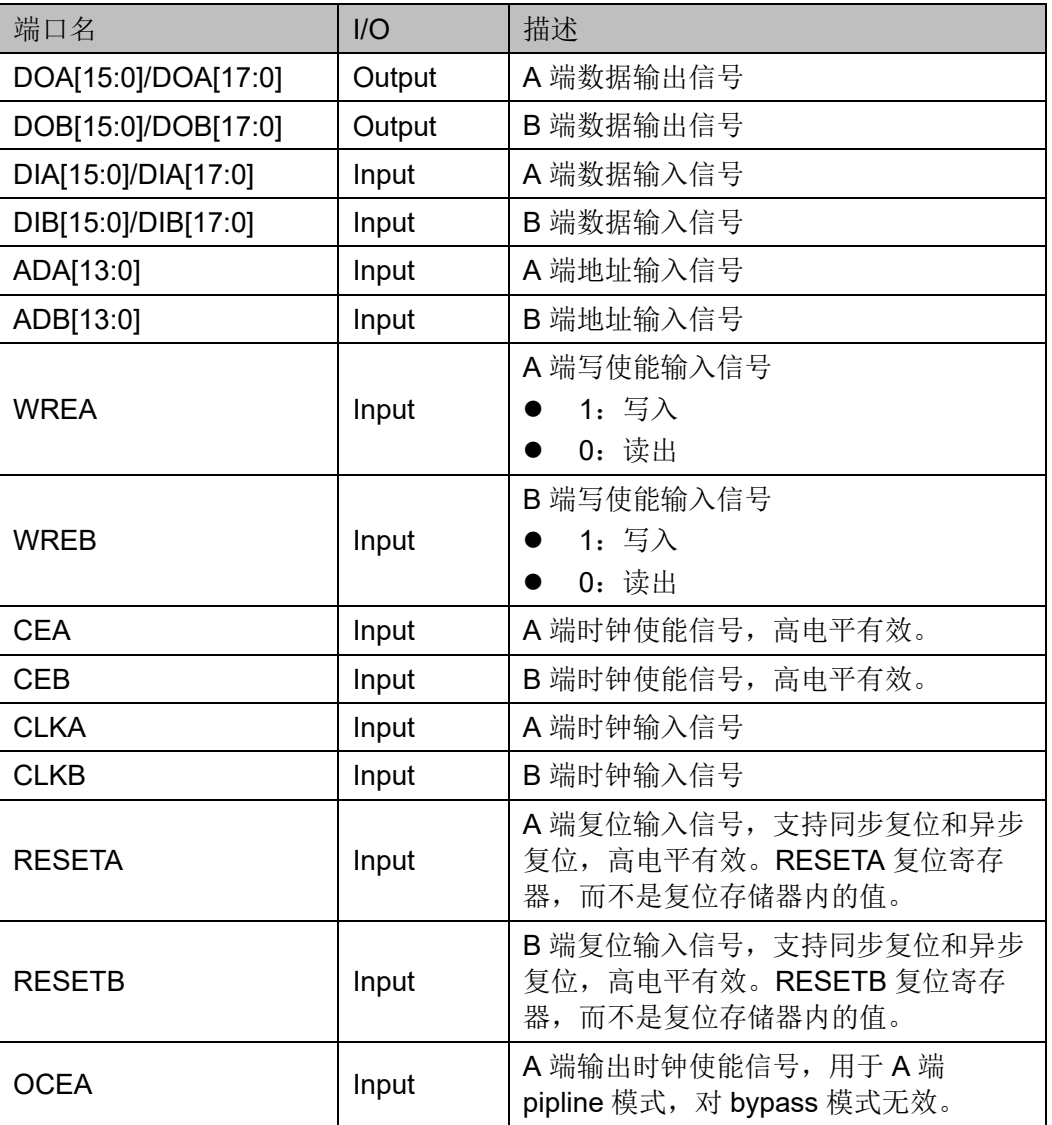

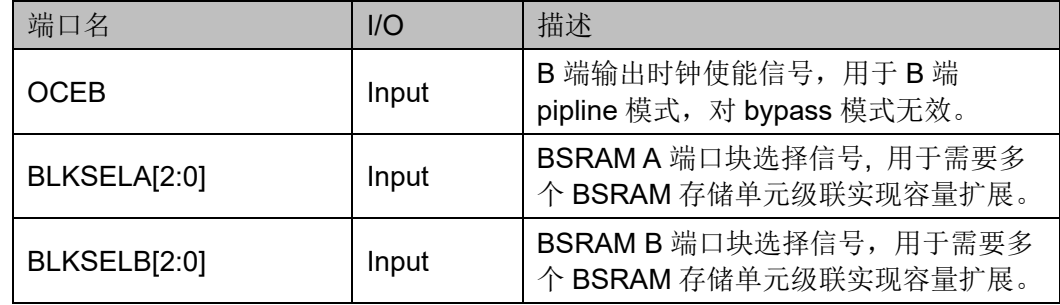

#### 参数介绍

#### 表 **3-3 DPB/DPX9B** 参数介绍

<span id="page-23-0"></span>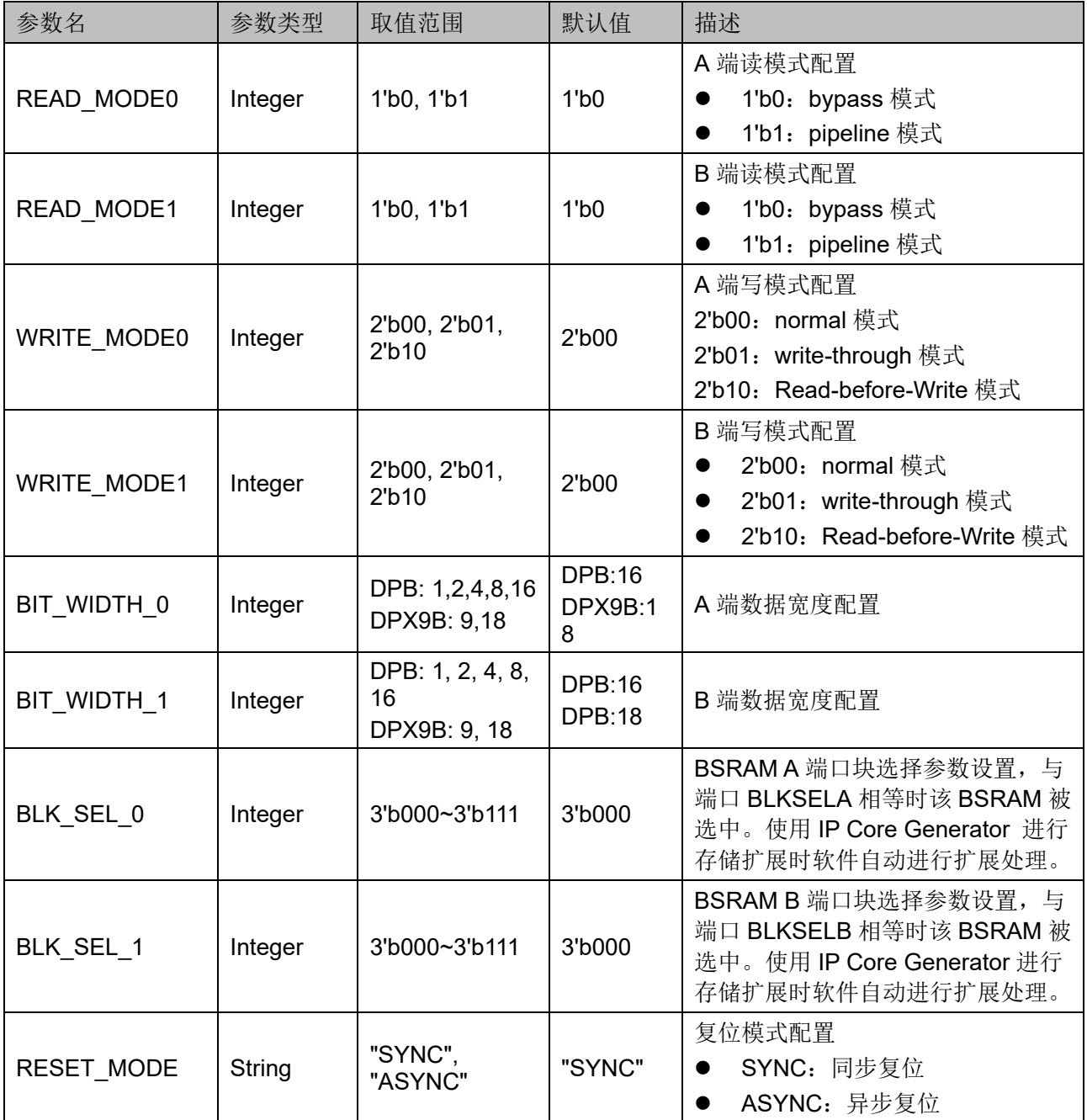

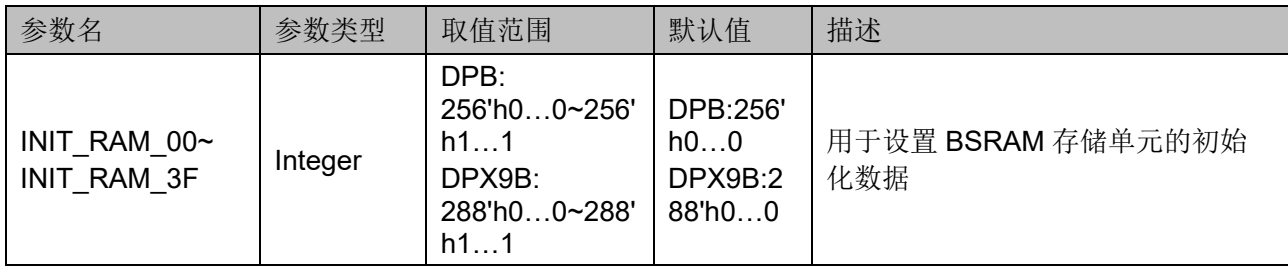

#### 原语例化

可以直接实例化原语,也可以通过 IP Core Generator 工具产生,具体 可参考第 [6](#page-68-0) 章 IP [调用。](#page-68-0)

原语例化以 DPB 为例介绍:

#### **Verilog** 例化:

DPB bram\_dpb\_0 (

.DOA({doa[15:8],doa[7:0]}),

.DOB({doa[15:8],dob[7:0]}),

.CLKA(clka),

.OCEA(ocea),

.CEA(cea),

.RESETA(reseta),

.WREA(wrea),

.CLKB(clkb),

.OCEB(oceb),

.CEB(ceb),

.RESETB(resetb),

.WREB(wreb),

.BLKSELA({3'b000}),

```
 .BLKSELB({3'b000}),
```
.ADA({ada[10:0],3'b000}),

.DIA({{8{1'b0}},dia[7:0]})

.ADB({adb[10:0],3'b000}),

.DIB({{8{1'b0}},dib[7:0]})

);

defparam bram\_dpb\_0.READ\_MODE0 = 1'b0; defparam bram\_dpb\_0.READ\_MODE1 = 1'b0; defparam bram\_dpb\_0.WRITE\_MODE0 = 2'b00; defparam bram\_dpb\_0.WRITE\_MODE1 =  $2'$ b00;

defparam bram\_dpb\_0.BIT\_WIDTH\_0 = 8;

defparam bram\_dpb\_0.BIT\_WIDTH\_1 = 8;

defparam bram\_dpb\_0.BLK\_SEL\_0 = 3'b000;

defparam bram\_dpb\_0.BLK\_SEL\_1 = 3'b000;

defparam bram\_dpb\_0.RESET\_MODE = "SYNC";

defparam bram\_dpb\_0.INIT\_RAM\_00 = 256'h00A000000000000B00A000000000000B00A000000000000B00A00 000000000B:

defparam bram\_dpb\_0.INIT\_RAM\_3E = 256'h00A000000000000B00A000000000000B00A000000000000B00A00 000000000B:

defparam bram\_dpb\_0.INIT\_RAM\_3F = 256'h00A000000000000B00A000000000000B00A000000000000B00A00 000000000B:

**Vhdl** 例化:

COMPONENT DPB

GENERIC (

BIT\_WIDTH\_0:integer:=16;

BIT\_WIDTH\_1:integer:=16;

READ\_MODE0:bit:='0';

READ\_MODE1:bit:='0';

WRITE\_MODE0:bit\_vector:="00";

WRITE\_MODE1:bit\_vector:="00";

BLK\_SEL\_0:bit\_vector:="000";

BLK\_SEL\_1:bit\_vector:="000";

RESET\_MODE:string:="SYNC";

INIT\_RAM\_00:bit\_vector:=X"000000000000000 0000000000000000000000000000000000000000000000000";

INIT\_RAM\_01:bit\_vector:=X"000000000000000 0000000000000000000000000000000000000000000000000";

INIT\_RAM\_3F:bit\_vector:=X"000000000000000 0000000000000000000000000000000000000000000000000"

);

PORT (

DOA, DOB: OUT std logic vector (15 downto 0):  $=$ conv std logic vector(0,16);

CLKA,CLKB,CEA,CEB,OCEA,OCEB,RESETA,

UG300-1.3.2 17(68)

RESETB,WREA,WREB:IN std\_logic;

```
ADA,ADB:IN std_logic_vector(13 downto 0);
BLKSELA:IN std_logic_vector(2 downto 0);
```

```
BLKSELB:IN std_logic_vector(2 downto 0);
```

```
DIA, DIB: IN std logic vector (15 downto 0)
```

```
);
```
END COMPONENT;

uut:DPB

GENERIC MAP(

BIT\_WIDTH\_0=>16, BIT WIDTH  $1=>16$ , READ\_MODE0=>'0', READ\_MODE1=>'0', WRITE\_MODE0=>"00", WRITE\_MODE1=>"00", BLK\_SEL\_0=>"000", BLK\_SEL\_1=>"000", RESET\_MODE=>"SYNC",

INIT\_RAM\_00=>X"0000000000000000000000000000000000000000 000000000000000000000000",

INIT\_RAM\_01=>X"0000000000000000000000000000000000000000 000000000000000000000000",

INIT\_RAM\_3F=>X"0000000000000000000000000000000000000000 000000000000000000000000"

)

PORT MAP(

DOA=>doa,

DOB=>dob,

CLKA=>clka,

CLKB=>clkb,

CEA=>ceb,

CEB=>ceb,

OCEA=>ocea,

OCEB=>oceb,

RESETA=>reseta,

RESETB=>resetb,

WREA=>wrea, WREB=>wreb, ADA=>ada, ADB=>adb, BLKSELA=>blksela, BLKSELB=>blkselb, DIA=>dia, DIB=>dib

## <span id="page-27-0"></span>**3.2** 单端口模式

#### 原语介绍

);

SP/SPX9 (Single Port 16K BSRAM/Single Port 18K BSRAM),16K/18K 单端口 BSRAM。

#### 功能描述

SP/SPX9 存储空间为 16 Kbits/18 Kbits, 其工作模式为单端口模式, 由一个时钟控制单端口的读/写操作,可支持2种读模式(bypass 模式和 pipeline 模式)和 3 种写模式(normal 模式、write-through 模式和 Readbefore-Write 模式[1])。

#### 注!

[1] 138K 器件不支持 Read-before-Write 模式。

- 读模式 通过参数 READ MODE 来启用或禁用输出 pipeline 寄存器, 使用输出 pipeline 寄存器时, 读操作需要额外的时钟周期。
- 写模式

包括 normal 模式、write-through 模式和 Read-before-Write 模式, 通 过参数 WRITE\_MODE 来配置使用。 单端口 BSRAM 不同读写模式对应的内部时序波形图可参考双端口 BSRAM A 端/B 端时序图 [3-1](#page-16-0) 到图 [3-6](#page-21-0)。

● 复位模式

支持同步复位、异步复位和全局复位。

#### 配置关系

#### <span id="page-27-1"></span>表 **3-4 SP/SPX9** 数据宽度和地址宽度配置关系

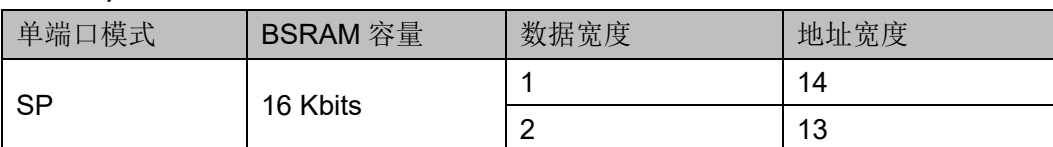

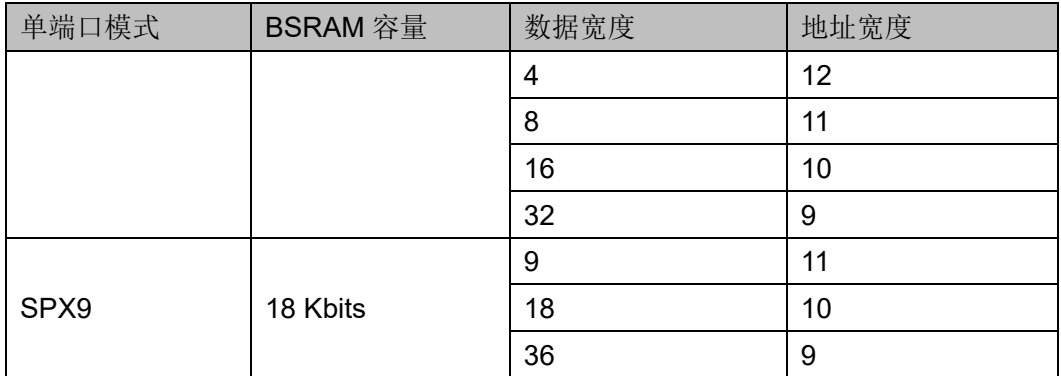

#### 端口示意图

#### 图 **3-8 SP/SPX9** 端口示意图

<span id="page-28-0"></span>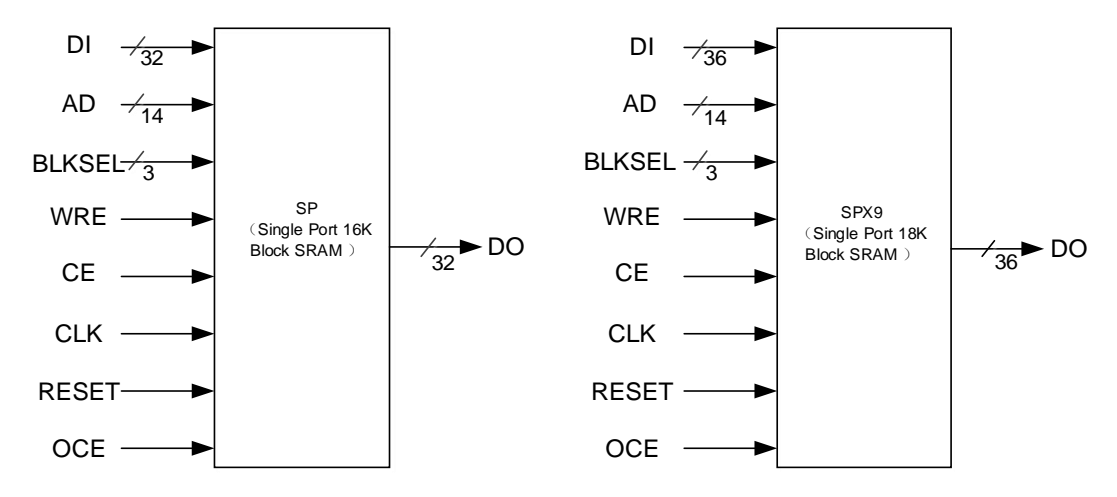

#### 端口介绍

#### <span id="page-28-1"></span>表 **3-5 SP/SPX9** 端口介绍

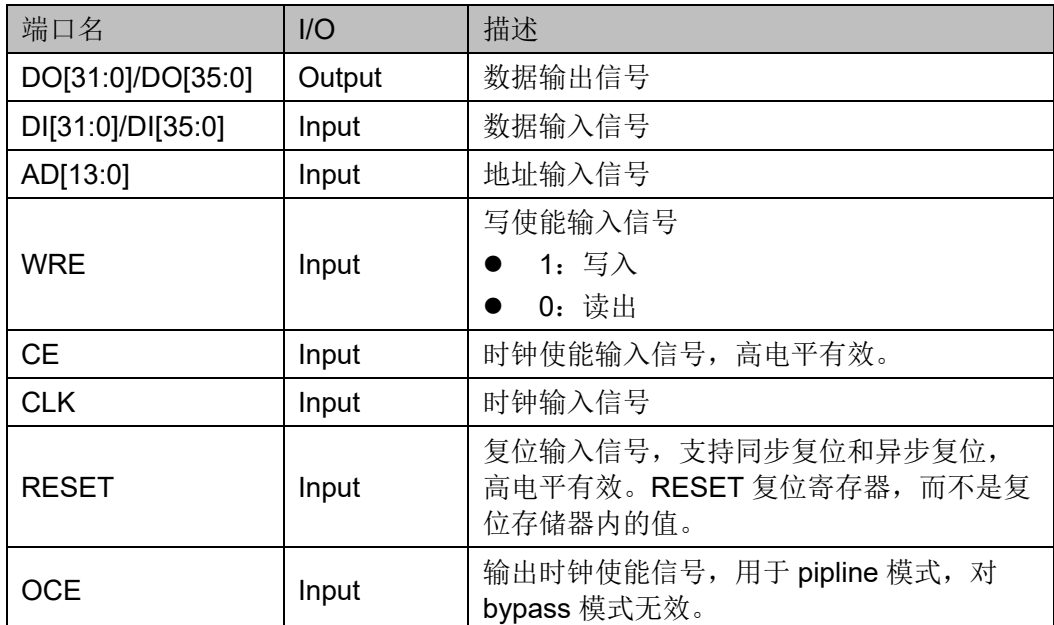

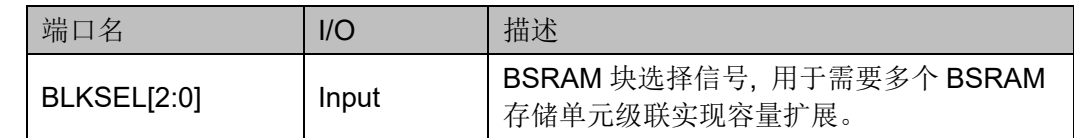

#### 参数介绍

#### 表 **3-6 SP/SPX9** 参数介绍

<span id="page-29-0"></span>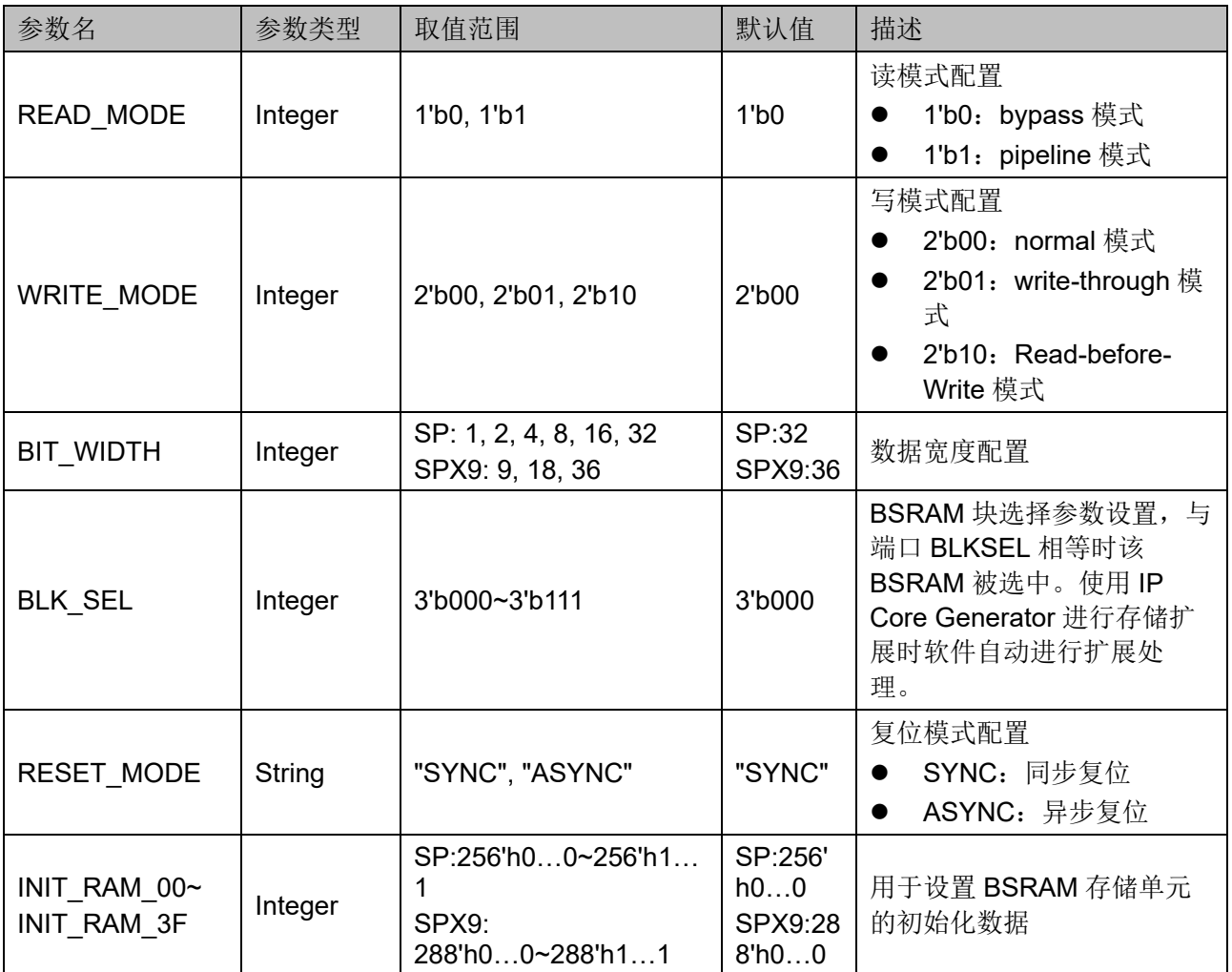

#### 原语例化

可以直接实例化原语,也可以通过 IP Core Generator 工具产生, 具体 可参考第 [6](#page-68-0) 章 IP [调用。](#page-68-0)

原语例化以 SP 为例介绍:

#### **Verilog** 例化:

SP bram\_sp\_0 ( .DO({dout[31:8], dout[7:0]}), .CLK(clk),

 .OCE(oce), .CE(ce), .RESET(reset), .WRE(wre), .BLKSEL({3'b000}), .AD({ad[10:0], 3'b000}),

.DI({{24{1'b0}}, din[7:0]})

);

defparam bram\_sp\_0.READ\_MODE =  $1'b0$ ;

defparam bram\_sp\_0.WRITE\_MODE =  $2'$ b00;

defparam bram\_sp\_0.BIT\_WIDTH = 8;

defparam bram\_sp\_0.BLK\_SEL =  $3'$ b000;

defparam bram\_sp\_0.RESET\_MODE = "SYNC";

defparam bram\_sp\_0.INIT\_RAM\_00 = 256'h00A000000000000B00A000000000000B00A000000000000B00 A000000000000B;

defparam bram\_sp\_0.INIT\_RAM\_01 = 256'h00A000000000000B00A000000000000B00A000000000000B00 A000000000000B;

defparam bram\_sp\_0.INIT\_RAM\_3F = 256'h00A000000000000B00A000000000000B00A000000000000B00 A000000000000B;

#### **Vhdl** 例化:

COMPONENT SP

GENERIC(

BIT\_WIDTH:integer:=32;

READ\_MODE:bit:='0';

WRITE\_MODE:bit\_vector:="01":

BLK\_SEL:bit\_vector:="000";

RESET\_MODE:string:="SYNC";

INIT\_RAM\_00:bit\_vector:=X"00A000000000000B 00A000000000000B00A000000000000B00A000000000000B ";

INIT\_RAM\_01:bit\_vector:=X"00A000000000000B 00A000000000000B00A000000000000B00A000000000000B ";

INIT\_RAM\_3F:bit\_vector:=X"00A000000000000B 00A000000000000B00A000000000000B00A000000000000B "

> ); PORT(

DO:OUT std\_logic\_vector(31 downto 0):=conv

std\_logic\_vector(0,32);

CLK,CE,OCE,RESET,WRE:IN std\_logic;

AD:IN std logic vector(13 downto 0);

BLKSEL:IN std\_logic\_vector(2 downto 0);

DI:IN std logic vector(31 downto 0)

```
);
```
END COMPONENT;

uut:SP

GENERIC MAP(

```
BIT_WIDTH=>32,
```
READ\_MODE=>'0',

WRITE\_MODE=>"01",

BLK\_SEL=>"000",

RESET\_MODE=>"SYNC",

INIT\_RAM\_00=>X"00A000000000000B00A00 0000000000B00A000000000000B00A000000000000B ",

INIT\_RAM\_01=>X"00A000000000000B00A00 0000000000B00A000000000000B00A000000000000B ",

INIT\_RAM\_02=>X"00A000000000000B00A00 0000000000B00A000000000000B00A000000000000B ",

INIT\_RAM\_3F=>X"00A000000000000B00A00 0000000000B00A000000000000B00A000000000000B "

)

PORT MAP (

DO=>dout.

```
CLK=>clk,
```
OCE=>oce,

```
CE = > ce
```
RESET=>reset,

```
WRE=>wre,
```

```
BLKSEL=>blksel,
```
AD=>ad,

DI=>din

);

# <span id="page-32-0"></span>**3.3** 伪双端口模式

#### 原语介绍

SDPB/SDPX9B(Semi Dual Port 16K Block SRAM /Semi Dual Port 18K Block SRAM ), 16K/18K 伪双端口 BSRAM。

#### 功能描述

SDPB/SDPX9B 存储空间分别为 16 Kbits/18 Kbits, 其工作模式为伪双 端口模式,端口 A 进行写操作,端口 B 进行读操作[1],可支持 2 种读模式 (bypass 模式和 pipeline 模式)和 1 种写模式(normal 模式)。

#### 注!

[1] 不建议对同一地址同时进行读写操作。

读模式

通过参数 READ MODE 来启用或禁用输出 pipeline 寄存器, 使用输出 pipeline 寄存器时, 读操作需要额外的时钟周期。

写模式

SDPB/SDPX9B 端口 A 进行写操作, 端口 B 进行读操作, 支持 normal 模式。伪双端口 BSRAM 不同读模式对应的内部时序波形图如图 [3-9](#page-32-1) 和 图 [3-10](#page-33-0) 所示。

#### 图 **3-9** 伪双端口 **BSRAM Normal** 写模式时序波形图(**Bypass** 读模式)

<span id="page-32-1"></span>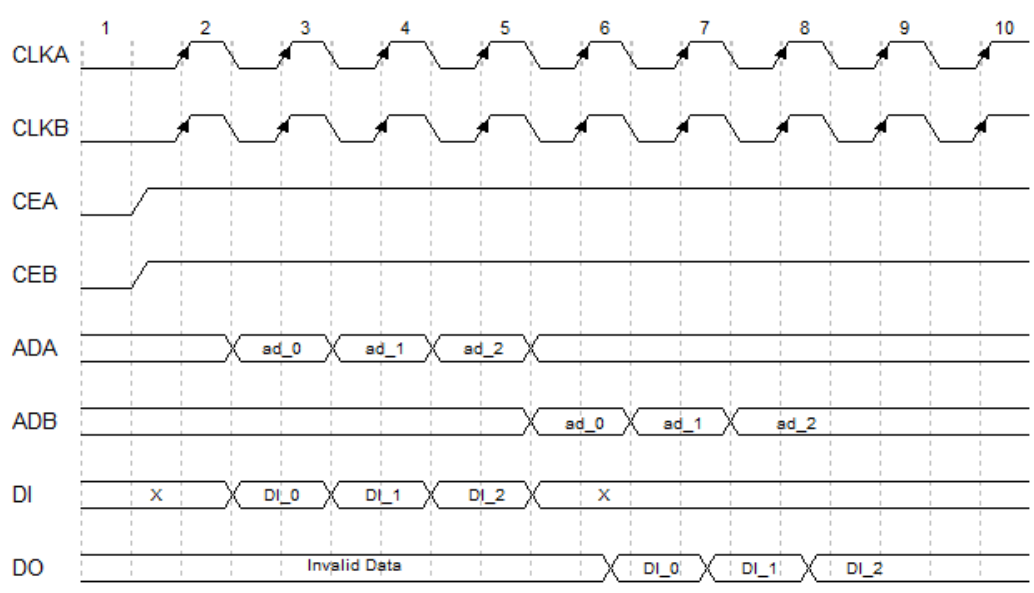

<span id="page-33-0"></span>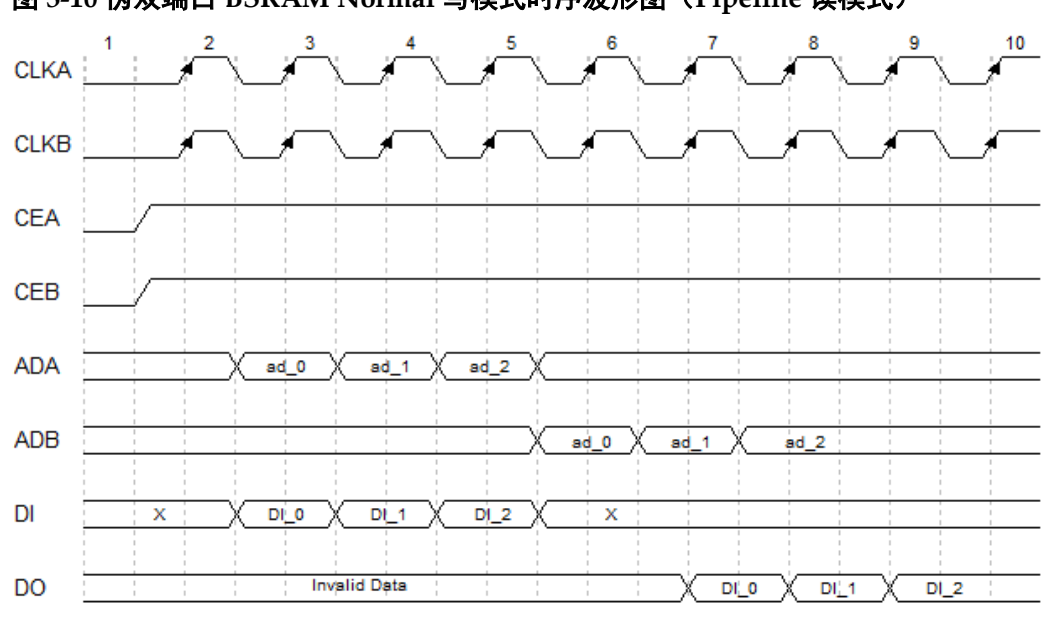

图 **3-10** 伪双端口 **BSRAM Normal** 写模式时序波形图(**Pipeline** 读模式)

● 复位模式

支持同步复位、异步复位和全局复位。

- byte\_enable 功能 byte\_enable 功能由 8 位宽字节使能端口控制。
- 级联功能 支持级联

#### 配置关系

#### <span id="page-33-1"></span>表 **3-7 SDPB/SDPX9B** 数据宽度和地址宽度配置关系

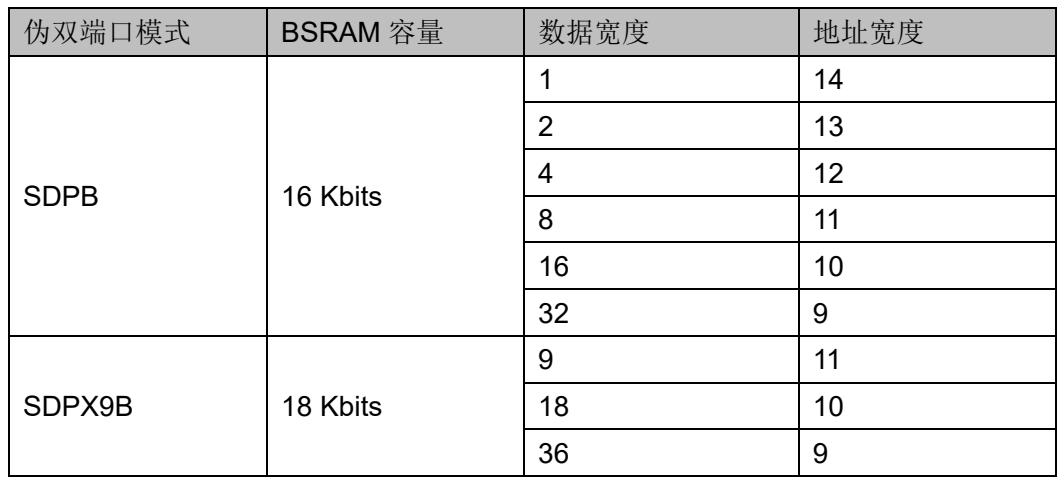

#### 端口示意图

#### 图 **3-11 SDPB/SDPX9B** 端口示意图

<span id="page-34-0"></span>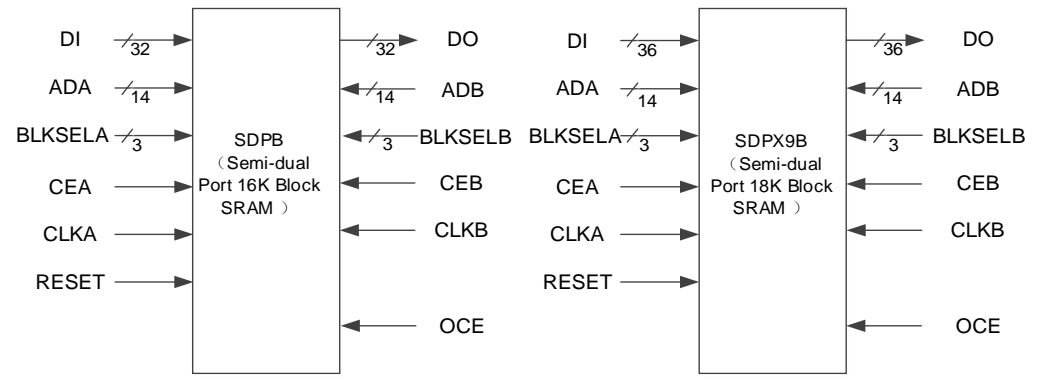

#### 端口介绍

#### <span id="page-34-1"></span>表 **3-8 SDPB/SDPX9B** 端口介绍

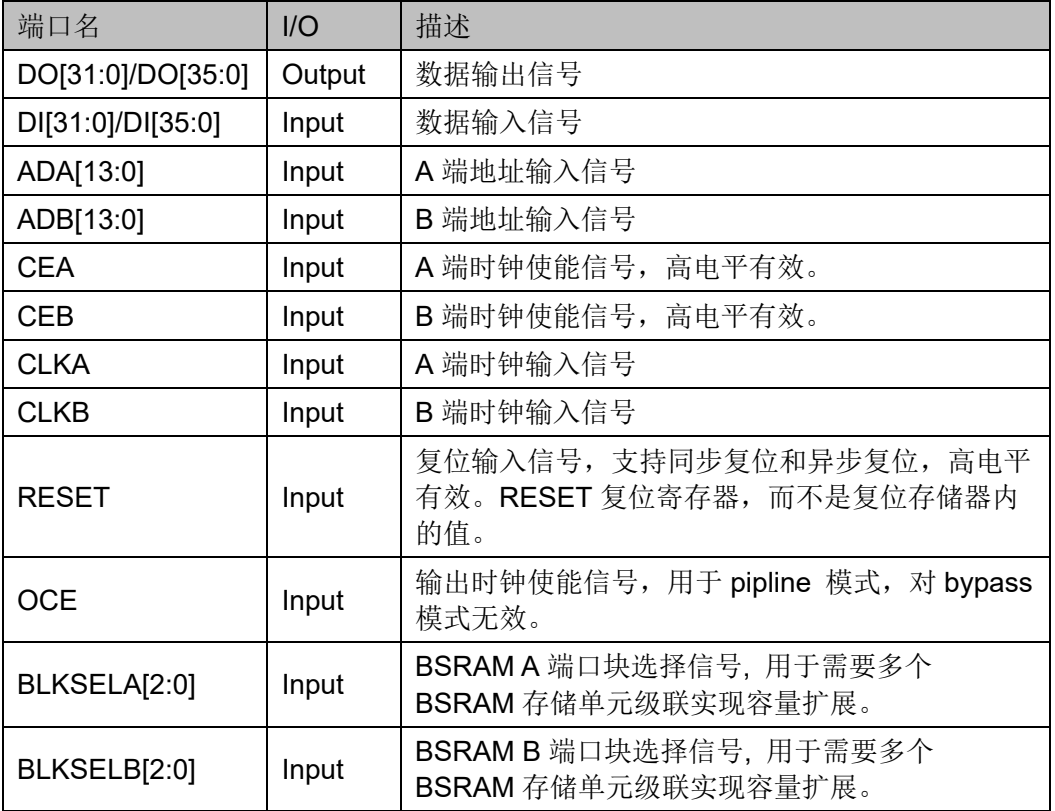

#### 参数介绍

#### 表 **3-9 SDPB/SDPX9B** 参数介绍

<span id="page-34-2"></span>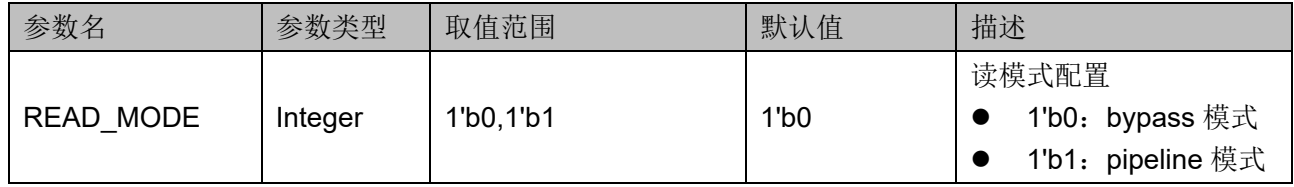

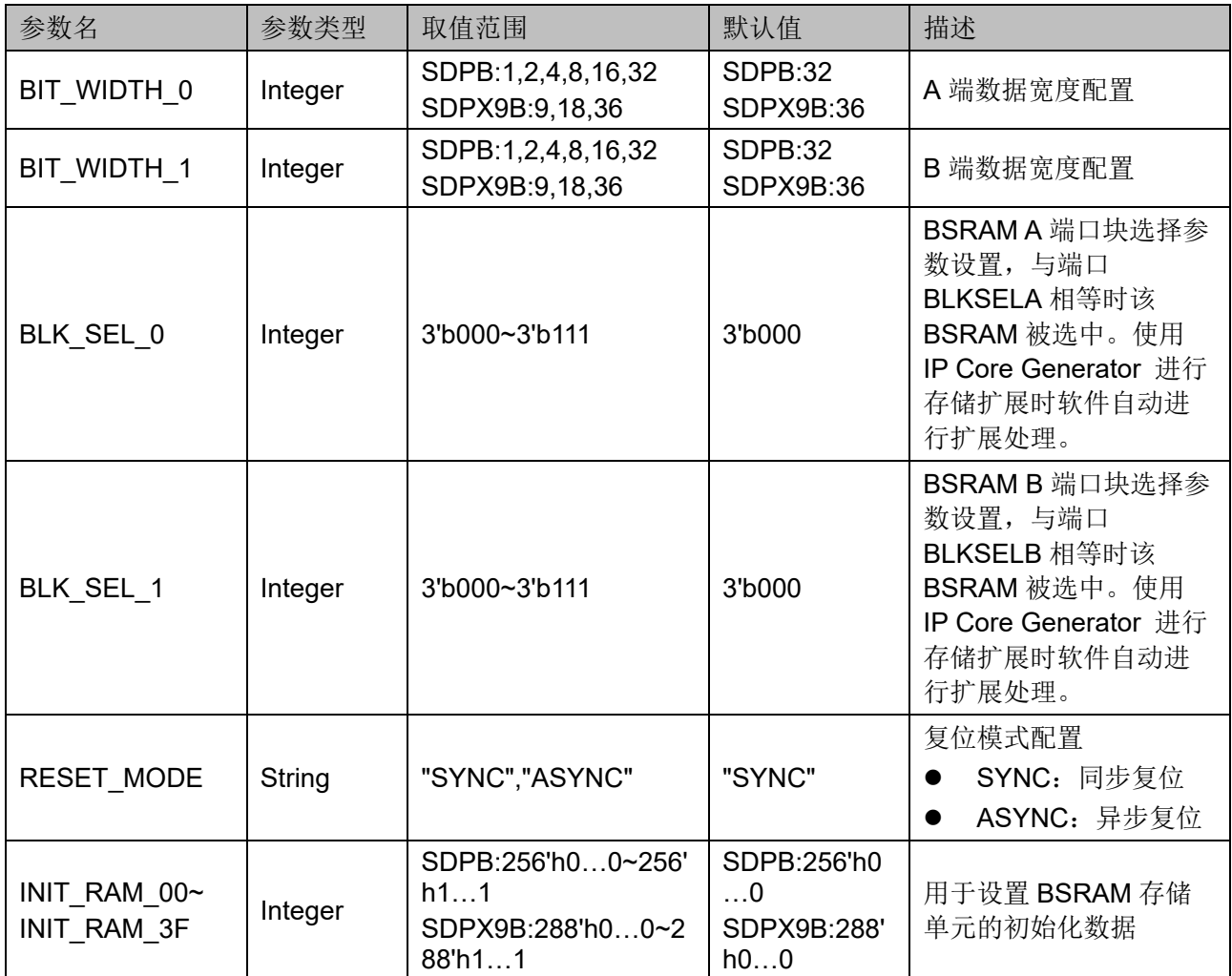

#### 原语例化

可以直接实例化原语,也可以通过 IP Core Generator 工具产生, 具体 可参考第 [6](#page-68-0) 章 IP [调用。](#page-68-0)

原语例化以 SDPB 为例介绍:

#### **Verilog** 例化:

SDPB bram\_sdpb\_0 (

.DO({dout[31:16],dout[15:0]}),

.CLKA(clka),

.CEA(cea),

.CLKB(clkb),

.CEB(ceb),

.RESET(reset),

.OCE(oce),

.BLKSELA({3'b000}),
.BLKSELB({3'b000}), .ADA({ada[9:0], 2'b00, byte\_en[1:0]}), .DI({{16{1'b0}},din[15:0]}), .ADB({adb[9:0],4'b0000})

);

defparam bram\_sdpb\_0.READ\_MODE =  $1'b1$ ;

defparam bram\_sdpb\_0.BIT\_WIDTH\_0 = 16;

defparam bram\_sdpb\_0.BIT\_WIDTH\_1 = 16;

defparam bram\_sdpb\_0.BLK\_SEL\_0 = 3'b000;

defparam bram\_sdpb\_0.BLK\_SEL\_1 = 3'b000;

defparam bram\_sdpb\_0.RESET\_MODE = "SYNC";

defparam bram\_sdpb\_0.INIT\_RAM\_00 = 256'h00A000000000000B00A000000000000B00A000000000000B00 A000000000000B;

defparam bram\_sdpb\_0.INIT\_RAM\_3F = 256'h00A000000000000B00A000000000000B00A000000000000B00 A000000000000B;

# **Vhdl** 例化:

COMPONENT SDPB

GENERIC(

BIT\_WIDTH\_0:integer:=16;

BIT\_WIDTH\_1:integer:=16;

READ\_MODE:bit:='0';

BLK\_SEL\_0:bit\_vector:="000";

BLK\_SEL\_1:bit\_vector:="000";

RESET\_MODE:string:="SYNC";

 INIT\_RAM\_00:bit\_vector:=X"00A000000000000 B00A000000000000B00A000000000000B00A000000000000B";

 INIT\_RAM\_01:bit\_vector:=X"00A000000000000 B00A000000000000B00A000000000000B00A000000000000B";

 INIT\_RAM\_3F:bit\_vector:=X"00A000000000000 B00A000000000000B00A000000000000B00A000000000000B"

);

PORT(

DO:OUT std\_logic\_vector(31 downto 0):=conv\_

std\_logic\_vector(0,32);

CLKA,CLKB,CEA,CEB:IN std\_logic;

OCE,RESET:IN std\_logic; ADA,ADB:IN std\_logic\_vector(13 downto 0); BLKSELA:IN std\_logic\_vector(2 downto 0); BLKSELB:IN std\_logic\_vector(2 downto 0); DI:IN std logic vector(31 downto 0) ); END COMPONENT; uut:SDPB GENERIC MAP( BIT\_WIDTH\_0=>16, BIT WIDTH  $1=>16$ , READ\_MODE=>'0', BLK\_SEL\_0=>"000", BLK\_SEL\_1=>"000", RESET\_MODE=>"SYNC", INIT\_RAM\_00=>X"00A000000000000B00A00 0000000000B00A000000000000B00A000000000000B", INIT\_RAM\_01=>X"00A000000000000B00A00 0000000000B00A000000000000B00A000000000000B", INIT\_RAM\_3F=>X"00A000000000000B00A00 0000000000B00A000000000000B00A000000000000B" ) PORT MAP( DO=>dout. CLKA=>clka, CEA=>cea, CLKB=>clkb, CEB=>ceb, RESET=>reset, OCE=>oce, BLKSELA=>blksela, BLKSELB=>blkselb, ADA=>ada, DI=>din, ADB=>adb

);

# **3.4** 带 **ECC** 功能的伪双端口模式

# 原语介绍

SDP36KE (Semi Dual Port 36K Block SRAM with ECC function), 带 ECC 功能的 36K 伪双端口 BSRAM。

# 适用器件

### 表 **3-10 SDP36KE** 适用器件

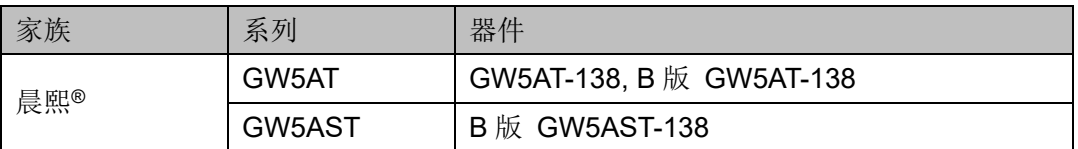

# 功能描述

SDP36KE 存储空间为 36 Kbits, 其工作模式为伪双端口模式, 端口 A 进行写操作,端口 B 进行读操作[1],可支持 2 种读模式 (bvpass 模式和 pipeline 模式)和1种写模式(normal 模式)。

# 注!

[1] 不建议对同一地址同时进行读写操作。

读模式

通过参数 READ MODE 来启用或禁用输出 pipeline 寄存器, 使用输出 pipeline 寄存器时, 读操作需要额外的时钟周期。

- 写模式 SDP36KE 端口 A 进行写操作, 端口 B 进行读操作, 支持 normal 模 式。
- 复位模式 支持同步复位、异步复位和全局复位。
- 奇偶校验 数据端口是 64+8=72 位宽的组合, 64 位输入/输出数据(DI/DO) + 8 位输入/输出数据(DIP/DOP);其中 8 位宽的 DIP/DOP 为奇偶校验输 入/输出。
- FCC 校验 支持 ECC 校验, 数据位宽 72。ECC 支持 standard, encoder-only 和 decoder-only 三种模式。
	- Standard ECC: 编码器和解码器同时启用, 可以通过使用编码器和 解码器实现 ECC 功能。
	- Encoder-only ECC: 编码器启用, 解码器不启用, 读出值不经过解 码处理立即输出。
	- Decoder-only ECC: 编码器不启用, 解码器启用。

 级联功能 支持级联

# 配置关系

### 表 **3-11 SDP36KE** 数据宽度和地址宽度配置关系

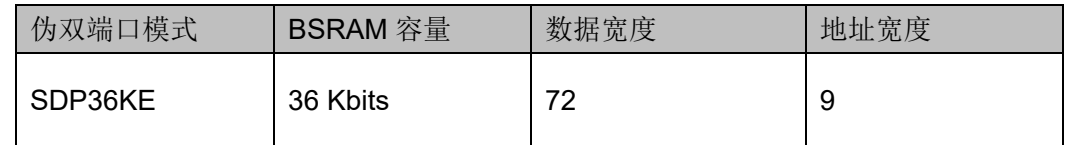

# 端口示意图

### 图 **3-12 SDP36KE** 端口示意图

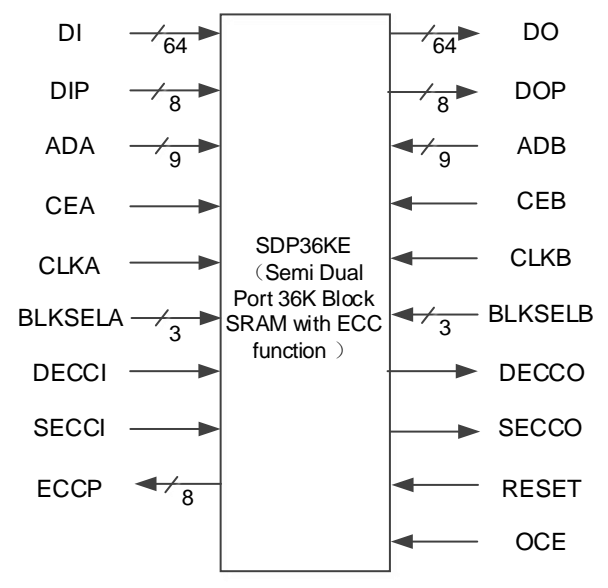

# 端口介绍

# 表 **3-12 SDP36KE** 端口介绍

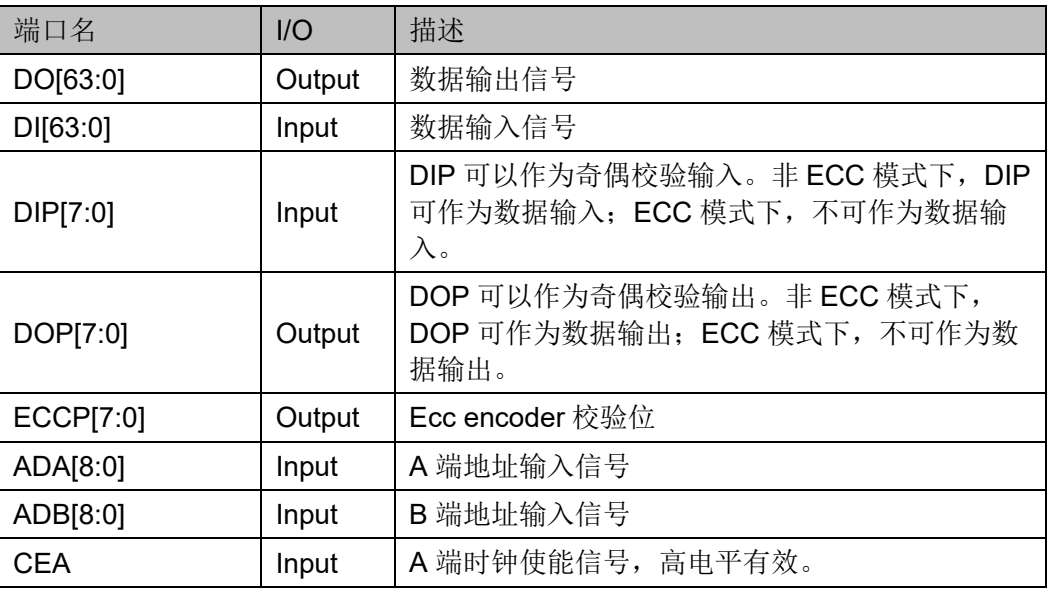

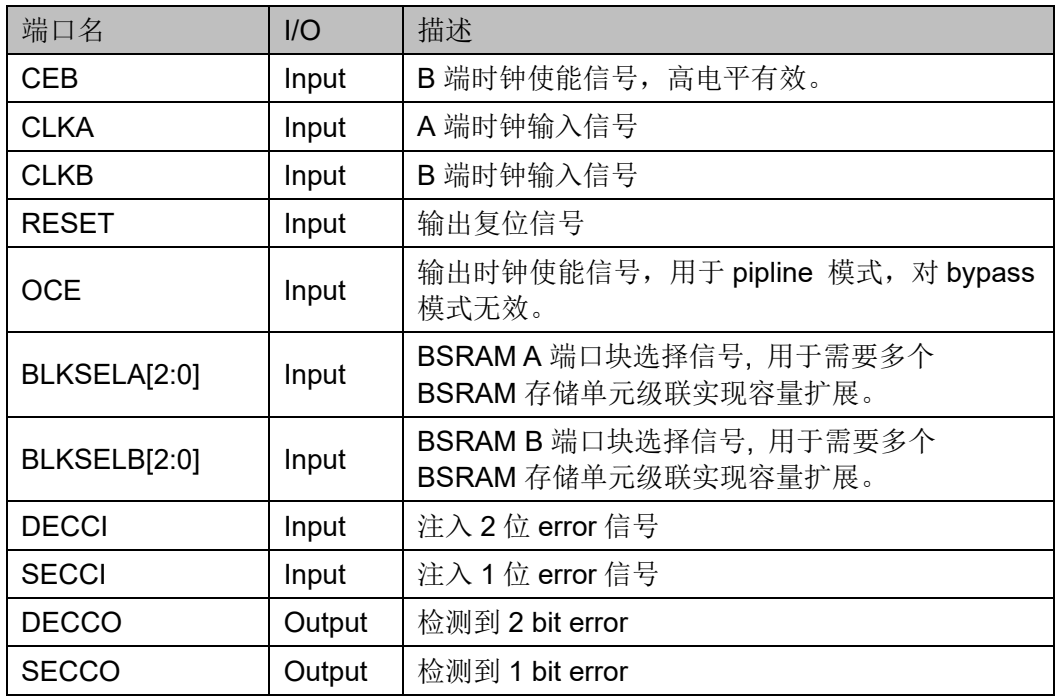

# 参数介绍

# 表 **3-13 SDP36KE** 参数介绍

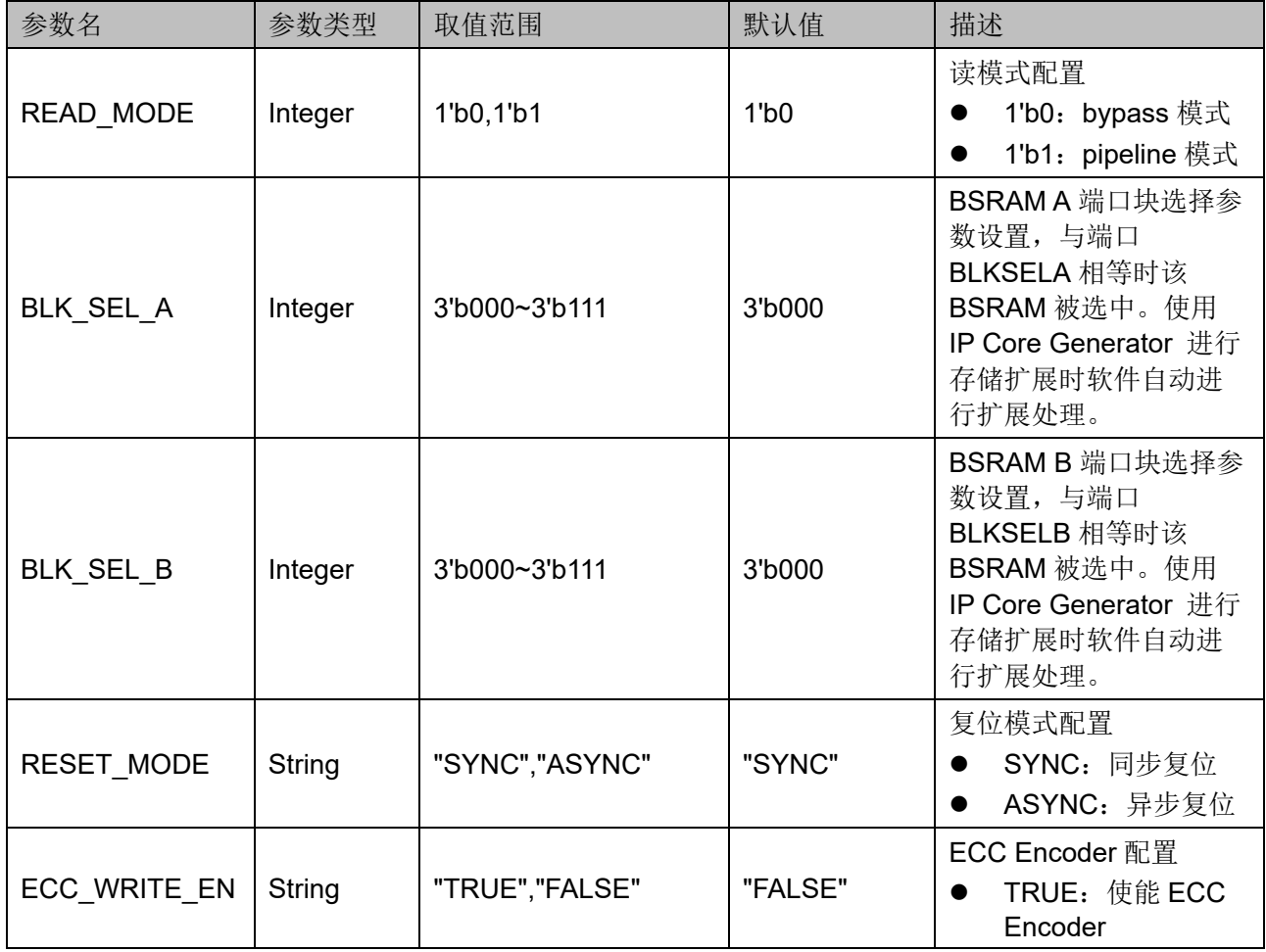

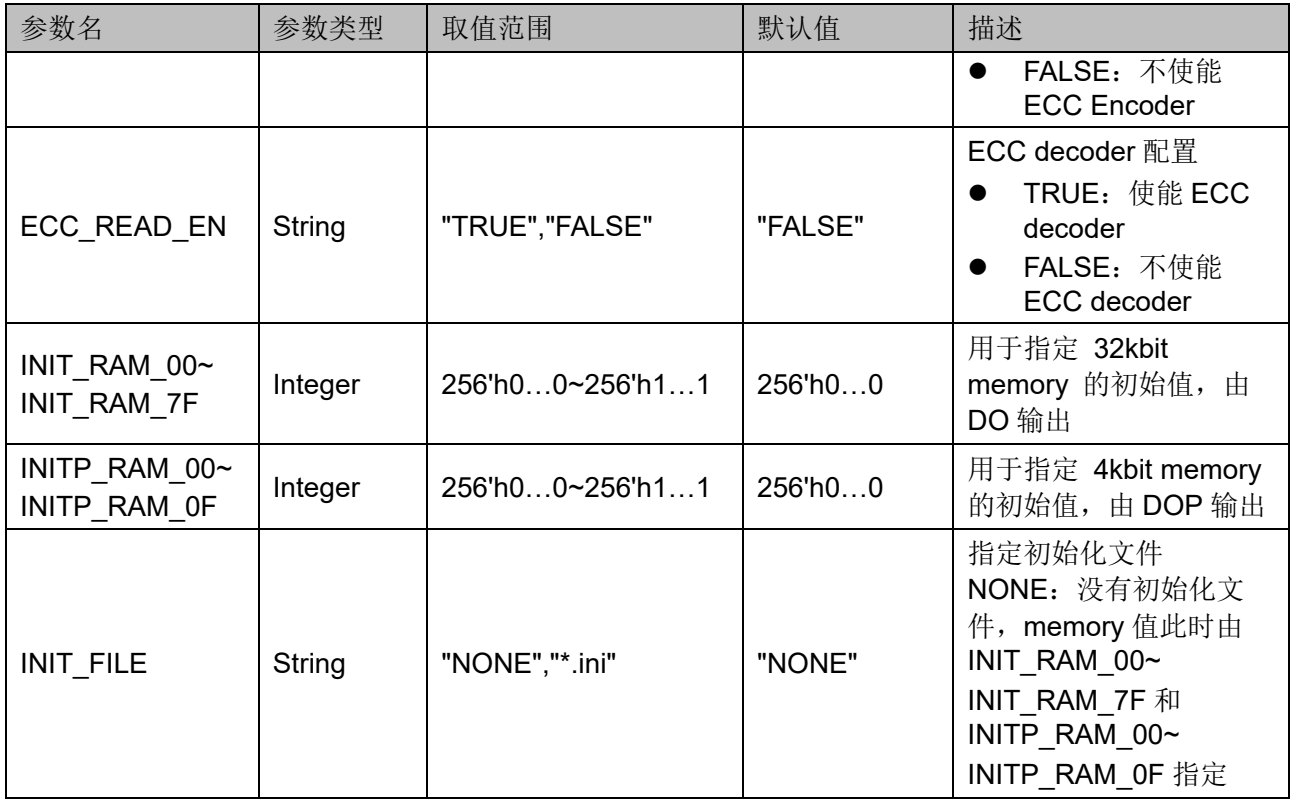

# 原语例化

可以直接实例化原语,也可以通过 IP Core Generator 工具产生, 具体 可参考第 [6](#page-68-0) 章 IP [调用。](#page-68-0)

# **Verilog** 例化:

SDP36KE bram\_sdp36ke\_0 (

.DI({{28{1'b0}},din[35:0]}),

.DO({dout[63:36],dout[35:0]}),

.DIP({8{1'b0}}),

.DOP({dout[71:64]}),

.ECCP(eccp),

.ADA(ada),

$$
. \mathsf{ADB}(\mathsf{adb}),
$$

.CLKA(clka),

.CLKB(clkb),

.CEA(cea),

- .CEB(ceb),
- .OCE(oce),

.RESET(reset),

```
.BLKSELA({3'b000}),
.BLKSELB({3'b000}),
.DECCI(decci),
```
.SECCI(secci),

.DECCO(decco),

```
.SECCO(secco)
```
);

defparam bram\_sdp36ke\_0.ECC\_WRITE\_EN = "FALSE";

defparam bram\_sdp36ke\_0. ECC\_READ\_EN = "FALSE";

defparam bram\_sdp36ke\_0.READ\_MODE = 1'b0;

defparam bram\_sdp36ke\_0.BLK\_SEL\_A = 3'b000;

defparam bram\_sdp36ke\_0.BLK\_SEL\_B = 3'b000;

defparam bram\_sdp36ke\_0.RESET\_MODE = "SYNC";

defparam bram\_sdp36ke\_0.INIT\_FILE = "NONE";

defparam bram\_sdp36ke\_0.INIT\_RAM\_00 = 256'h00A000000000000B00A000000000000B00A000000000000B00 A000000000000B;

defparam bram\_sdp36ke\_0.INIT\_RAM\_7F = 256'h00A000000000000B00A000000000000B00A000000000000B00 A000000000000B;

defparam bram\_sdp36ke\_0.INITP\_RAM\_00 = 256'h00A000000000000B00A000000000000B00A000000000000B00 A000000000000B;

defparam bram\_sdp36ke\_0.INITP\_RAM\_0F = 256'h00A000000000000B00A000000000000B00A000000000000B00 A000000000000B;

**Vhdl** 例化:

COMPONENT SDP36KE

GENERIC(

ECC\_WRITE\_EN:string:="FALSE";

ECC\_READ\_EN:string:="FALSE";

READ\_MODE:bit:='0';

BLK\_SEL\_A:bit\_vector:="000":

BLK\_SEL\_B:bit\_vector:="000";

RESET\_MODE:string:="SYNC";

INIT\_FILE:string:="NONE";

 INIT\_RAM\_00:bit\_vector:=X"00A000000000000 B00A000000000000B00A000000000000B00A000000000000B";

```
 INIT_RAM_7F:bit_vector:=X"00A000000000000
B00A000000000000B00A000000000000B00A000000000000B";
                       INITP_RAM_00:bit_vector:=X"00A00000000000
0B00A000000000000B00A000000000000B00A000000000000B";
                       INITP_RAM_0F:bit_vector:=X"00A00000000000
0B00A000000000000B00A000000000000B00A000000000000B"
            );
             PORT(
                     DO:OUT std_logic_vector(63 downto 0):=conv
std_logic_vector(0,64);
                     DOP:OUT std_logic_vector(7 downto 0):=conv
std_logic_vector(0,8);
                     ECCP:OUT std_logic_vector(7 downto 0):=conv
std logic\ vector(0,8);DECCO, SECCO: OUT std logic: = conv_std logic;
                     DECCI, SECCI:IN std_logic;
                      ADA,ADB:IN std_logic_vector(9 downto 0);
                      CLKA,CLKB,CEA,CEB:IN std_logic;
                     OCE,RESET:IN std_logic;
                     BLKSELA:IN std_logic_vector(2 downto 0);
                     BLKSELB:IN std_logic_vector(2 downto 0);
                     DIP:IN std_logic_vector(7 downto 0);
                     DI:IN std_logic_vector(63 downto 0)
  );
    END COMPONENT;
    uut:SDP36KE
         GENERIC MAP(
                        ECC_WRITE_EN=>"FALSE";
                        ECC_READ_EN=>"FALSE";
                        READ_MODE=>'0';
                        BLK_SEL_A=>"000";
                        BLK_SEL_B=>"000";
                        RESET_MODE=>"SYNC";
                        INIT_FILE=>"NONE";
                       INIT_RAM_00=>X"00A000000000000B00A00
0000000000B00A000000000000B00A000000000000B",
                       INIT_RAM_7F=>X"00A000000000000B00A00
```
0000000000B00A000000000000B00A000000000000B",

INITP\_RAM\_00=>X"00A000000000000B00A0 00000000000B00A000000000000B00A000000000000B",

INITP\_RAM\_0F=>X"00A000000000000B00A0 00000000000B00A000000000000B00A000000000000B"

)

PORT MAP(

DI=>din, DO=>dout,

DIP=>dip,

DOP=>dop,

ECCP=>eccp,

ADA=>ada,

ADB=>adb,

CLKA=>clka,

CLKB=>clkb,

CEA=>cea,

CEB=>ceb,

OCE=>oce,

RESET=>reset,

BLKSELA=>blksela,

BLKSELB=>blkselb,

DECCI=>decci,

SECCI=>secci,

DECCO=>decco,

SECCO=>secco

);

# **3.5** 只读模式

# 原语介绍

pROM/pROMX9(16K/18K Block ROM),16K/18K 块状只读储存器。

### 功能描述

pROM/pROMX9 存储空间分别为 16 Kbits/18 Kbits, 其工作模式为只 读模式,可支持 2 种读模式(bypass 模式和 pipeline 模式)。

通过参数 READ MODE 来启用或禁用输出 pipeline 寄存器, 使用输出 pipeline 寄存器时, 读操作需要额外的延迟周期。

<span id="page-45-0"></span>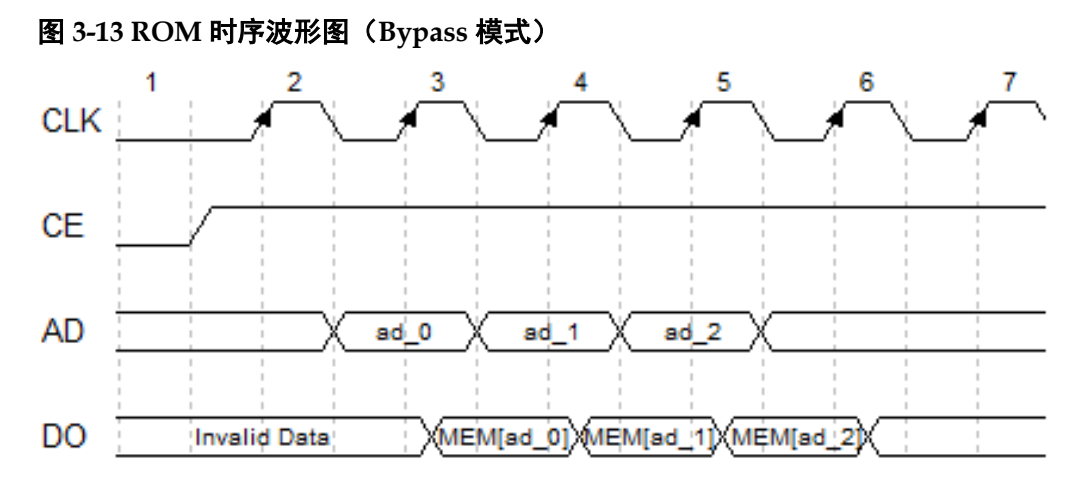

ROM 不同读模式对应的内部时序波形图可参考伪双端口 BSRAM 的 B 端口时序,如图 [3-13](#page-45-0) 和图 [3-14](#page-45-1) 所示。

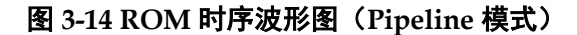

<span id="page-45-1"></span>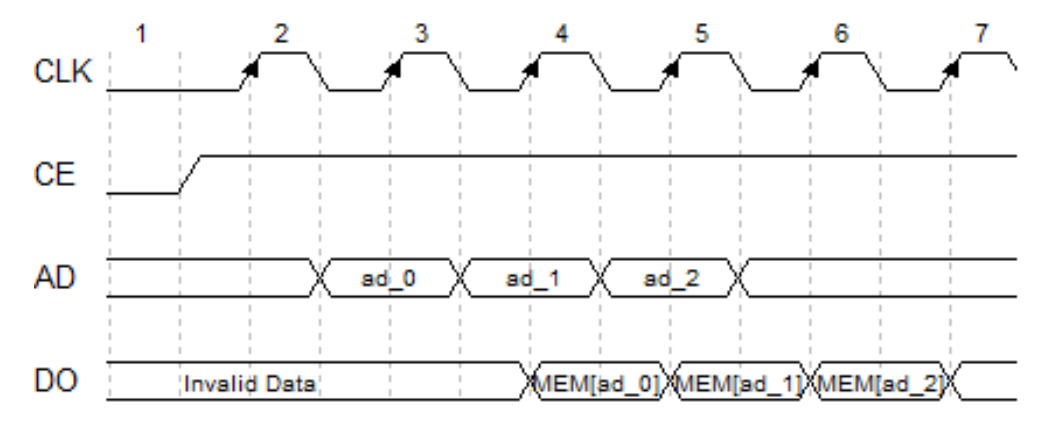

复位模式

支持同步复位、异步复位和全局复位。

# 配置关系

表 **3-14 pROM/pROMX9** 数据宽度和地址宽度配置关系

| 只读模式   | BSRAM 容量 | 数据宽度 | 地址宽度 |
|--------|----------|------|------|
| pROM   | 16 Kbits |      | 14   |
|        |          | 2    | 13   |
|        |          | 4    | 12   |
|        |          | 8    | 11   |
|        |          | 16   | 10   |
|        |          | 32   | 9    |
| pROMX9 | 18 Kbits | 9    | 11   |
|        |          | 18   | 10   |

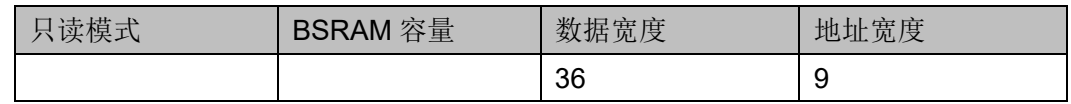

# 端口示意图

# 图 **3-15 pROM/pROMX9** 端口示意图

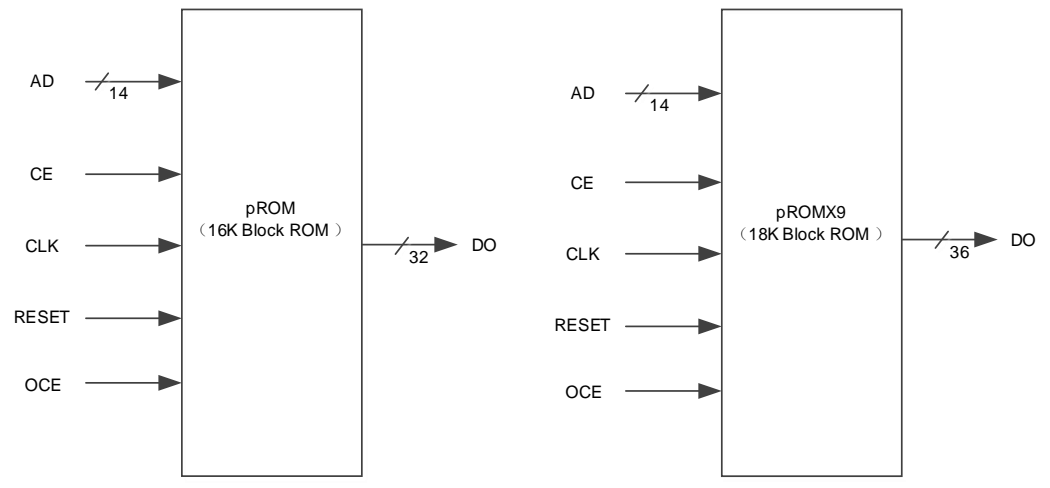

# 端口介绍

# 表 **3-15 pROM/pROMX9** 端口介绍

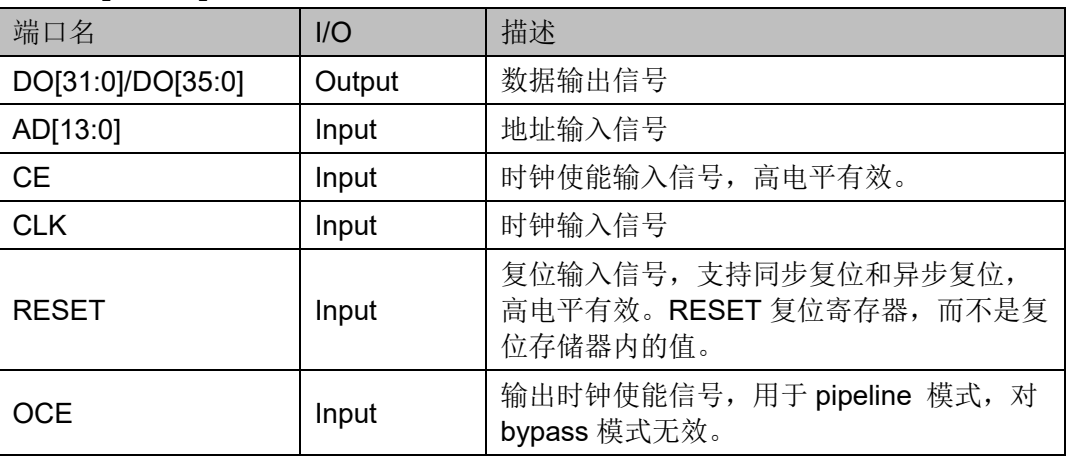

# 参数介绍

# 表 **3-16 pROM/pROMX9** 参数介绍

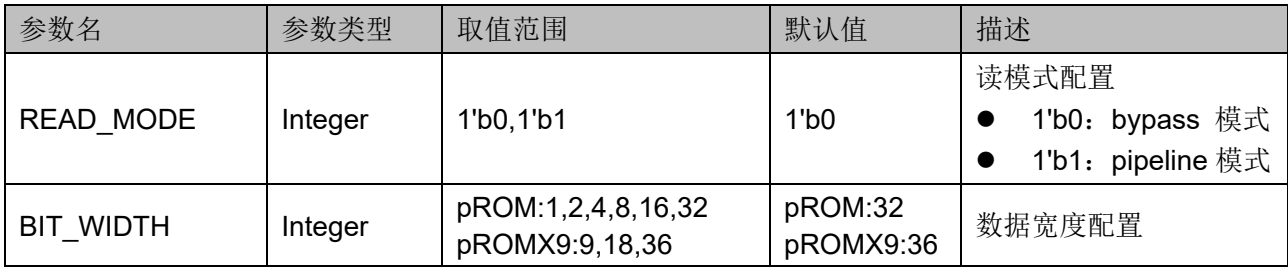

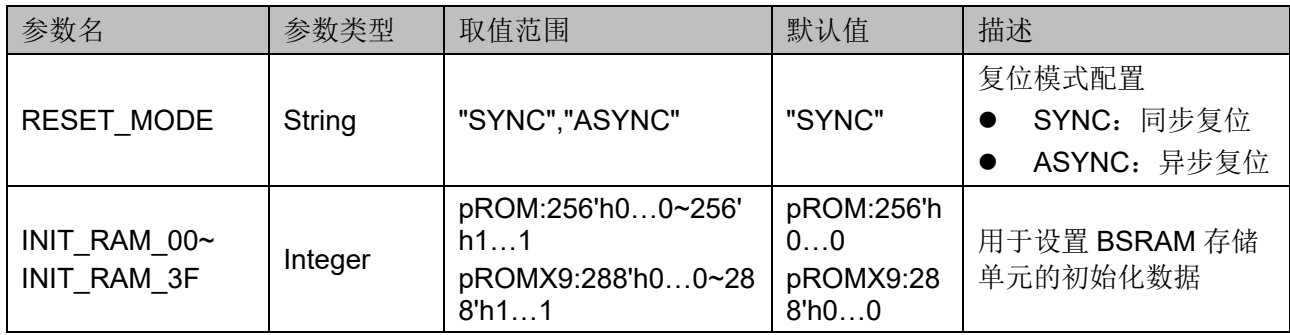

# 原语例化

可以直接实例化原语,也可以通过 IP Core Generator 工具产生, 具体 可参考第 [6](#page-68-0) 章 IP [调用。](#page-68-0)

原语例化以 pROM 为例介绍:

# **Verilog** 例化:

pROM bram\_prom\_0 (

.DO({dout[31:8],dout[7:0]}),

.CLK(clk),

.OCE(oce),

.CE(ce),

```
 .RESET(reset),
```
.AD({ad[10:0],3'b000})

### );

defparam bram\_prom\_0.READ\_MODE = 1'b0;

defparam bram\_prom\_0.BIT\_WIDTH = 8;

defparam bram\_prom\_0.RESET\_MODE = "SYNC";

defparam bram\_prom\_0.INIT\_RAM\_00 = 256'h9C23645D0F78986FFC3E36E141541B95C19F2F7164085E63 1A819860D8FF0000;

defparam bram\_prom\_0.INIT\_RAM\_01 = 256'h000000000000000000000000000000000000000000000000000 000FFFFFFBDCF;

# **Vhdl** 例化:

COMPONENT pROM

GENERIC(

BIT\_WIDTH:integer:=1;

```
READ_MODE:bit:='0';
```
RESET\_MODE:string:="SYNC";

INIT\_RAM\_00:bit\_vector:=X"9C23645D0F78986FF C3E36E141541B95C19F2F7164085E631A819860D8FF0000"; INIT\_RAM\_01:bit\_vector:=X"000000000000000000 000000000000000000000000000000000000FFFFFFBDCF" ); PORT( DO:OUT std\_logic\_vector(31 downto 0):=conv\_std \_logic\_vector(0,32); CLK,CE,OCE,RESET:IN std\_logic; AD:IN std logic vector(13 downto 0) ); END COMPONENT; uut:pROM GENERIC MAP( BIT\_WIDTH=>1, READ\_MODE=>'0', RESET\_MODE=>"SYNC", INIT\_RAM\_00=>X"9C23645D0F78986FFC3E36 E141541B95C19F2F7164085E631A819860D8FF0000", INIT\_RAM\_01=>X"000000000000000000000000 000000000000000000000000000000FFFFFFBDCF " ) PORT MAP( DO=>do, AD=>ad, CLK=>clk, CE=>ce, OCE=>oce, RESET=>reset

);

# **4BSRAM** 输出复位

RESET 信号作用于输出模块,输出复位数据 0,结构框图如图 [4-1](#page-49-0) 所 示。

### 图 **4-1** 复位输出结构框图

<span id="page-49-0"></span>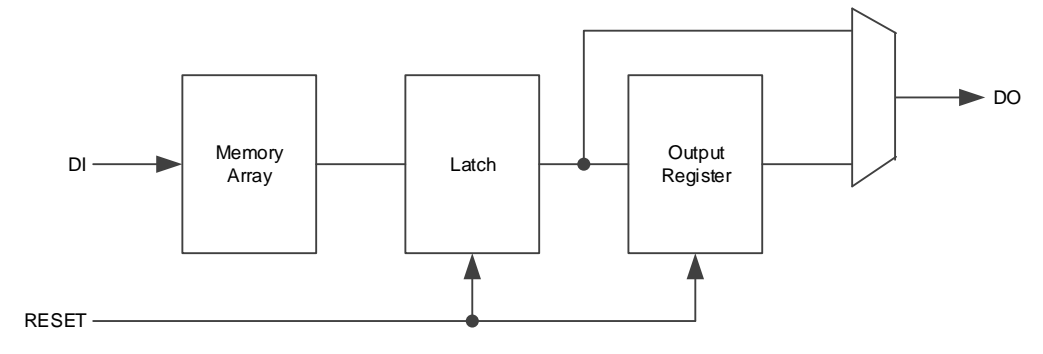

RESET 信号高电平有效时输出端口输出 0。

RESET 支持同步复位和异步复位, 当用户直接调用库原语时, 通过参 数 RESET MODE 设置。当用户使用 IP Core Generator 时, 可通过窗口选 择复位模式,详细资料请参考第 [6](#page-68-0) 章 IP [调用。](#page-68-0)

RESET 信号复位锁存器和输出寄存器,因此当设置 RESET 信号有效 时,不管用户使用的是寄存器输出模式还是旁路输出模式,端口都输出 0。

图 [4-2](#page-50-0)、图 [4-3](#page-50-1)、图 4-4 和图 [4-5](#page-50-2) 为不同模式下复位时序图,其中, DO\_RAM 表示存储阵列中的数据,DO 表示输出端口的数据。

寄存器输出模式如下所示:

- 同步复位有效时, DO 在 CLK 上升沿复位为 0:
- 异步复位有效时, DO 随之复位为 0, 不需要等到 CLK 上升沿;
- 复位无效, 且 OCE 信号有效时, DO 输出 DO\_RAM;
- 复位无效, 且 OCE 信号无效时, DO 保持上一次输出的数据 旁路输出模式如下所示:
- 同步复位有效时, DO 在 CLK 上升沿复位为 0;

<span id="page-50-2"></span><span id="page-50-1"></span><span id="page-50-0"></span>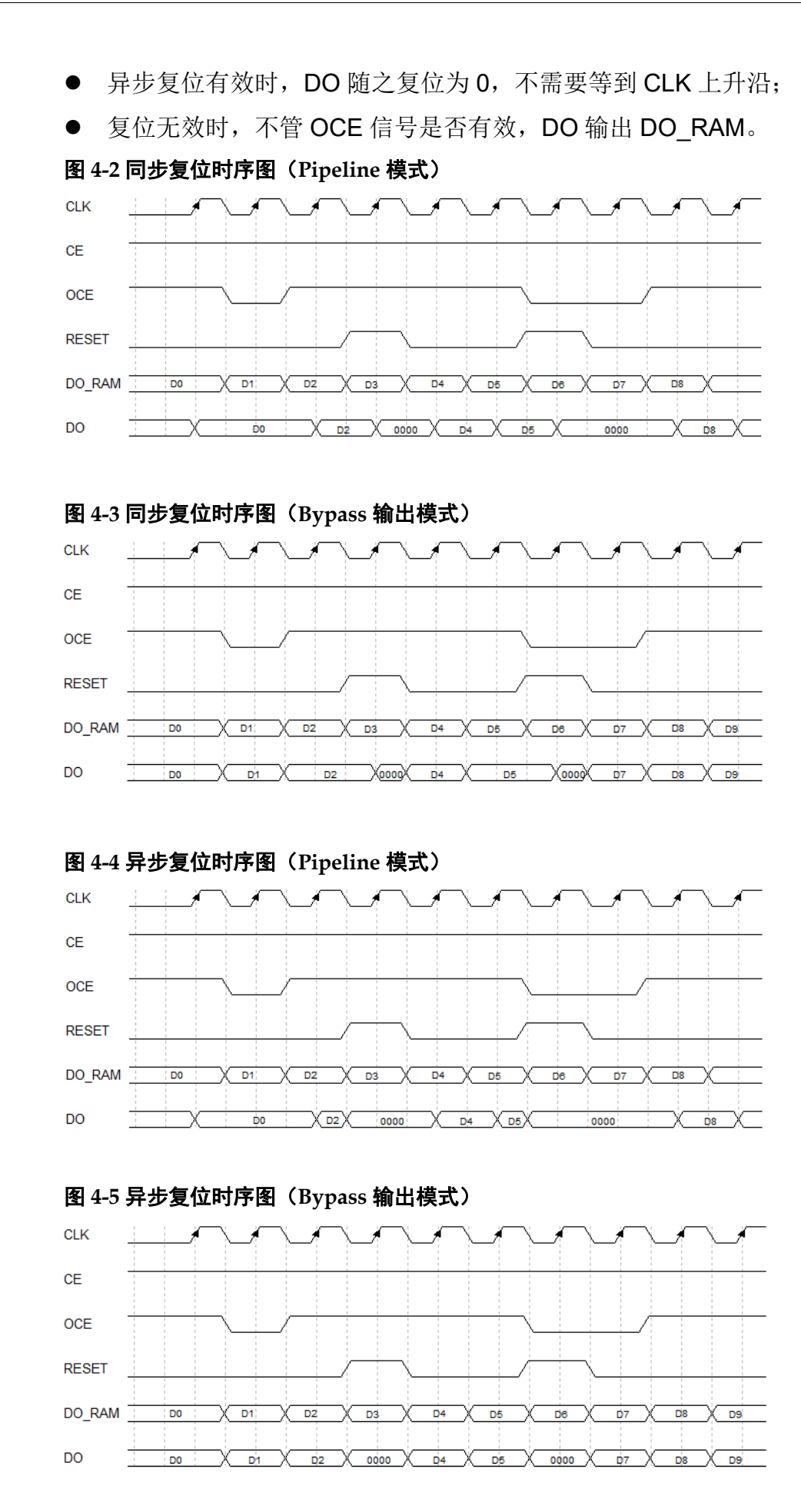

# **5SSRAM** 原语

Shadow SRAM 是分布式静态随机存储器,可配置成单端口模式,伪双 端口模式和只读模式,如表 [5-1](#page-51-0) 所示。

<span id="page-51-0"></span>表 **5-1 SSRAM** 模式

| 原语                | 描述                            |
|-------------------|-------------------------------|
| <b>RAM16S1</b>    | 地址深度 16, 数据宽度为 1 的单端口 SSRAM。  |
| <b>RAM16S2</b>    | 地址深度 16, 数据宽度为 2 的单端口 SSRAM。  |
| <b>RAM16S4</b>    | 地址深度 16, 数据宽度为 4 的单端口 SSRAM。  |
| RAM16SDP1         | 地址深度 16, 数据宽度为 1 的伪双端口 SSRAM。 |
| RAM16SDP2         | 地址深度 16, 数据宽度为 2 的伪双端口 SSRAM。 |
| RAM16SDP4         | 地址深度 16, 数据宽度为 4 的伪双端口 SSRAM。 |
| ROM <sub>16</sub> | 地址深度 16, 数据宽度为 1 的 ROM。       |

### 注!

GW5AST-138B、GW5A-138B、GW5AT-138B、GW5AS-138B、GW5AT-75B、GW5A-25A、GW5AS-25A 和 GW5AR-25A 器件不支持原语 RAM16S1、RAM16S2、 RAM16S4、RAM16SDP1、RAM16SDP2 和 RAM16SDP4。

# **5.1 RAM16S1**

# 原语介绍

RAM16S1 (16-Deep by 1-Wide Single-port SSRAM) 是地址深度为 16,数据位宽为 1 的单端口 SSRAM。

### 功能描述

RAM16S1 是数据位宽为 1 的单端口 SSRAM, 读写地址相同, WRE 为高电平时进行写操作, 此时会在 CLK 的上升沿将数据加载到存储器对应 地址。读操作由地址确定输出 RAM 对应位置的数据。即 SSRAM 由 CFU 的 LUT 配置实现, 同步写入, 异步读取。但如果应用需要, 可使用与每个 LUT 关联的寄存器来实现同步读取功能。其 normal 模式时序波形图[如图](#page-52-0) [5-1](#page-52-0) 所示。

<span id="page-52-0"></span>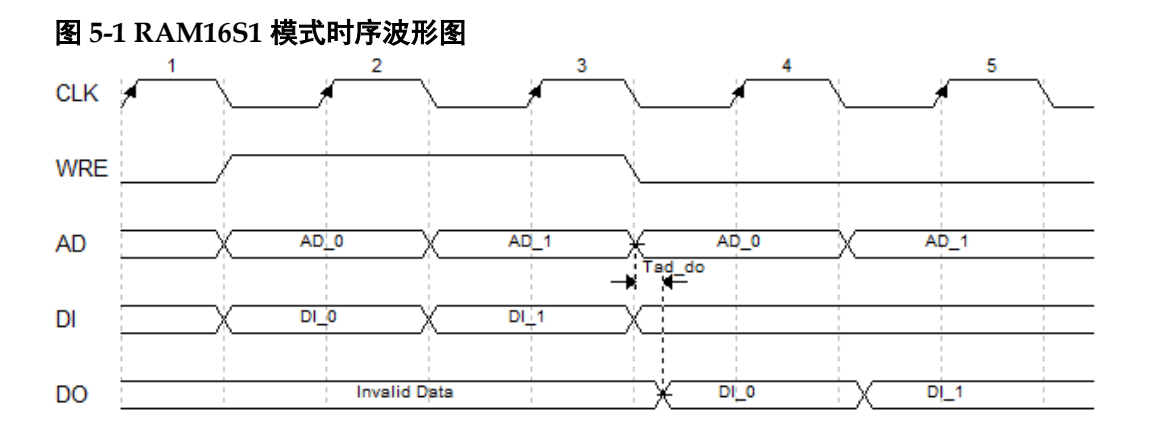

# 端口示意图

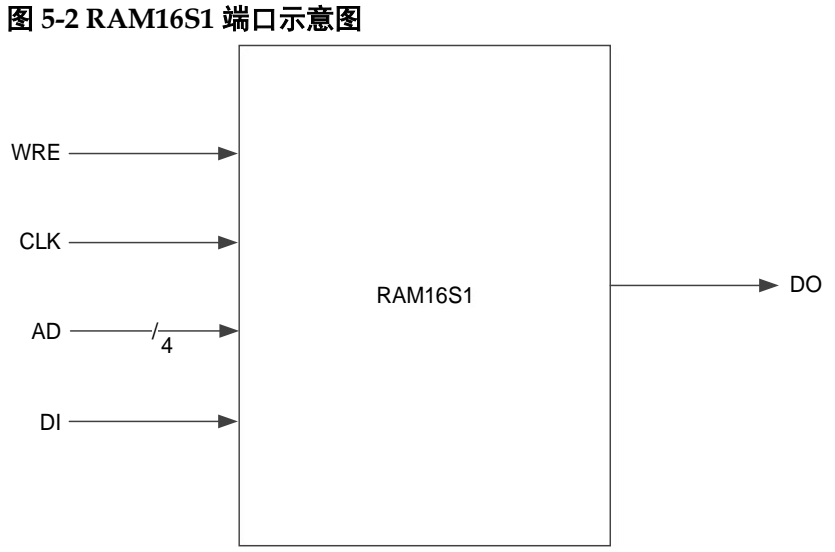

# 端口介绍

# 表 **5-2 RAM16S1** 端口介绍

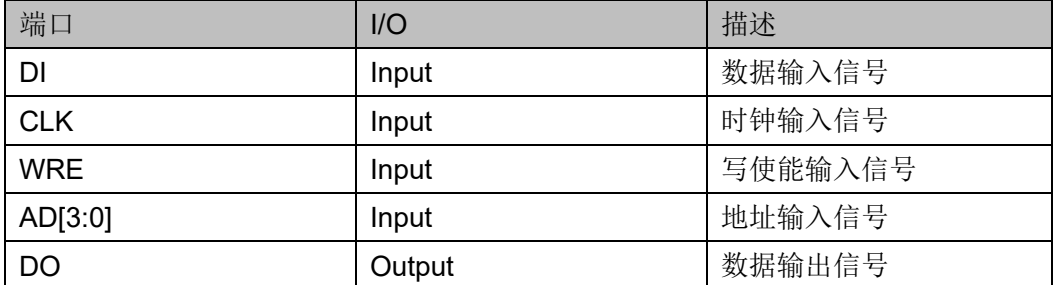

# 参数介绍

表 **5-3 RAM16S1** 参数介绍

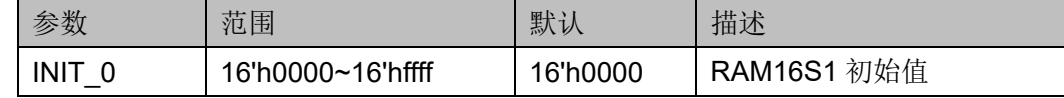

# 原语例化

可以直接实例化原语,也可以通过 IP Core Generator 工具产生, 具体 可参考第 [6](#page-68-0) 章 IP [调用。](#page-68-0)

### **Verilog** 例化:

RAM16S1 instName(

```
.DI(DI),
```
.WRE(WRE),

```
.CLK(CLK),
```

```
.AD(AD[3:0]),
```
.DO(DOUT)

);

defparam instName.INIT\_0=16'h1100;

# **Vhdl** 例化:

```
COMPONENT RAM16S1
```
GENERIC (INIT:bit\_vector:=X"0000");

# PORT(

DO:OUT std\_logic;

DI:IN std\_logic;

CLK:IN std\_logic;

WRE:IN std\_logic;

AD:IN std\_logic\_vector(3 downto 0)

);

END COMPONENT;

```
uut:RAM16S1
```
GENERIC MAP(INIT=>X"0000")

```
PORT MAP (
```
DO=>DOUT,

```
 DI=>DI,
```
CLK=>CLK,

WRE=>WRE,

AD=>AD

);

# **5.2 RAM16S2**

# 原语介绍

RAM16S2 (16-Deep by 2-Wide Single-port SSRAM) 是地址深度为 16,数据位宽为 2 的单端口 SSRAM。

# 功能描述

RAM16S2 是数据位宽为 2 的单端口 SSRAM, 读写地址相同, WRE 为高电平时进行写操作, 此时会在 CLK 的上升沿将数据加载到存储器对应 地址。读操作由地址确定输出 RAM 对应位置的数据。即 SSRAM 由 CFU 的 LUT 配置实现, 同步写入, 异步读取。但如果应用需要, 可使用与每个 LUT 关联的寄存器来实现同步读取功能。其时序波形图如图 [5-1](#page-52-0) 所示。

# 端口示意图

### 图 **5-3 RAM16S2** 端口示意图

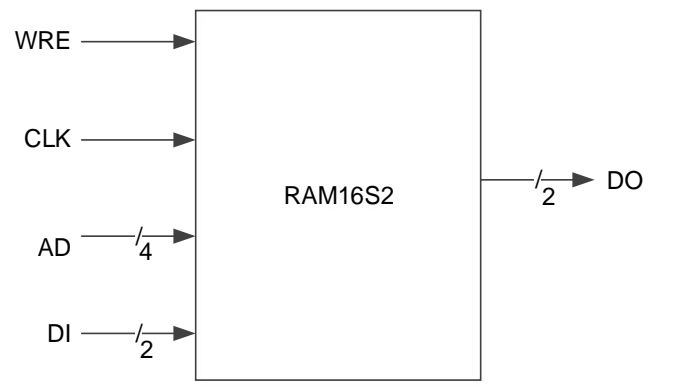

# 端口介绍

### 表 **5-4 RAM16S2** 端口介绍

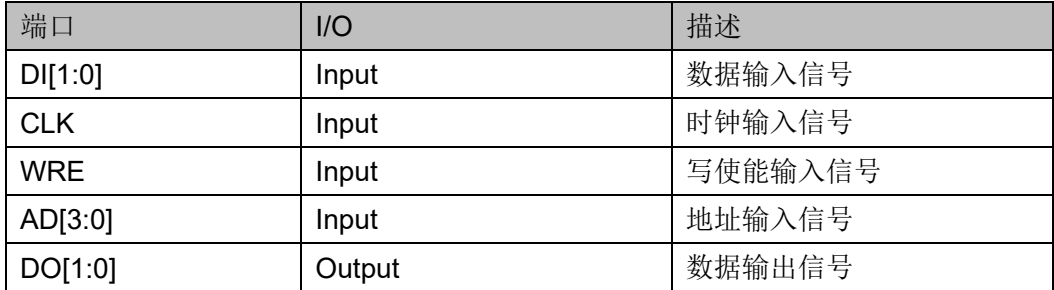

# 参数介绍

表 **5-5 RAM16S2** 参数介绍

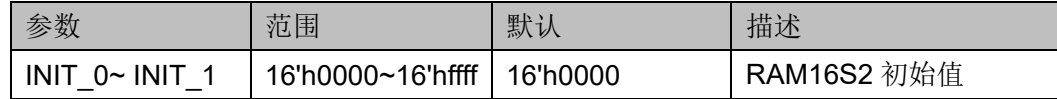

### 原语例化

可以直接实例化原语,也可以通过 IP Core Generator 工具产生, 具体 可参考第 [6](#page-68-0) 章 IP [调用。](#page-68-0)

# **Verilog** 例化:

RAM16S2 instName(

.DI(DI[1:0]),

.WRE(WRE),

.CLK(CLK),

.AD(AD[3:0]),

.DO(DOUT[1:0])

);

defparam instName.INIT\_0=16'h0790;

defparam instName.INIT\_1=16'h0f00;

# **Vhdl** 例化:

COMPONENT RAM16S2

GENERIC (INIT\_0:bit\_vector:=X"0000";

INIT\_1:bit\_vector:=X"0000"

```
);
```
PORT(

DO:OUT std\_logic\_vector(1 downto 0);

DI:IN std\_logic\_vector(1 downto 0);

CLK:IN std\_logic;

WRE:IN std\_logic;

AD:IN std\_logic\_vector(3 downto 0)

```
);
```
END COMPONENT;

uut:RAM16S2

```
GENERIC MAP(INIT_0=>X"0000",
```

```
INIT_1=>X"0000"
```
)

```
PORT MAP (
    DO=>DOUT,
    DI=>DI,
    CLK=>CLK,
    WRE=>WRE,
    AD=>AD
```
# **5.3 RAM16S4**

# 原语介绍

);

RAM16S4 (16-Deep by 4-Wide Single-port SSRAM) 是地址深度为 16,数据位宽为 4 的单端口 SSRAM。

# 功能描述

RAM16S4 是数据位宽为 4 的单端口 SSRAM, 读写地址相同, WRE 为高电平时进行写操作, 此时会在 CLK 的上升沿将数据加载到存储器对应 地址。读操作由地址确定输出 RAM 对应位置的数据。即 SSRAM 由 CFU 的 LUT 配置实现,同步写入,异步读取。但如果应用需要,可使用与每个 LUT 关联的寄存器来实现同步读取功能。其时序波形图如图 5-1 所示。

# 端口示意图

### 图 **5-4 RAM16S4** 端口示意图

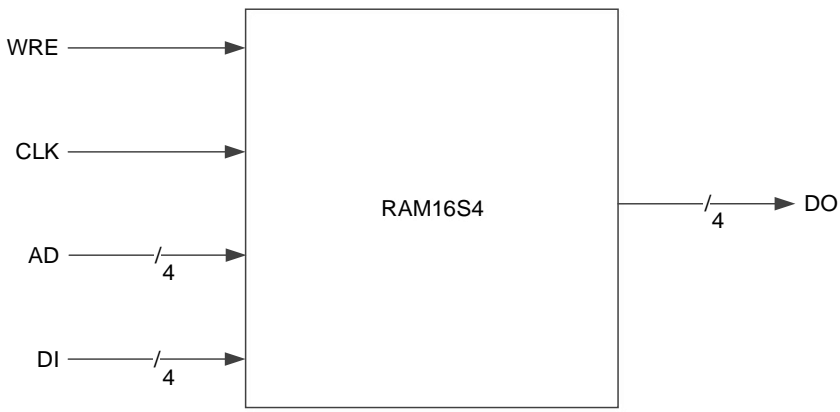

# 端口介绍

### 表 **5-6 RAM16S4** 端口介绍

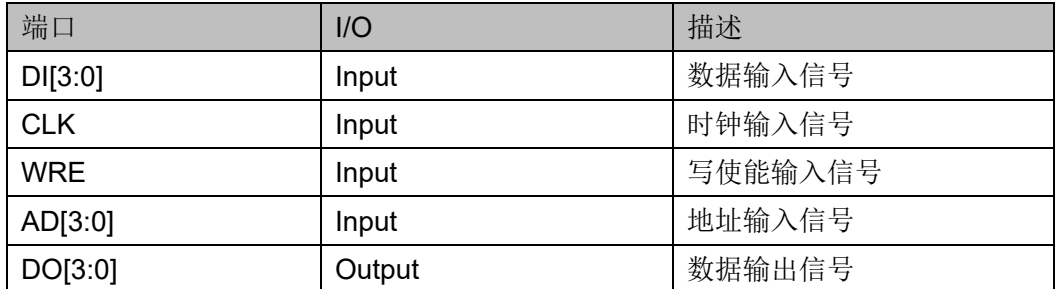

# 参数介绍

### 表 **5-7 RAM16S4** 参数介绍

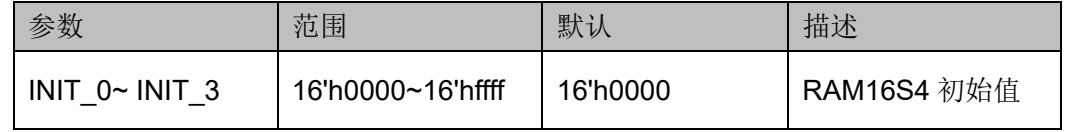

# 原语例化

可以直接实例化原语,也可以通过 IP Core Generator 工具产生, 具体 可参考第 [6](#page-68-0) 章 IP [调用。](#page-68-0)

# **Verilog** 例化:

RAM16S4 instName(

.DI(DI[3:0]),

.WRE(WRE),

.CLK(CLK),

.AD(AD[3:0]),

.DO(DOUT[3:0])

# );

defparam instName.INIT\_0=16'h0450;

defparam instName.INIT\_1=16'h1ac3;

defparam instName.INIT\_2=16'h1240;

defparam instName.INIT\_3=16'h045c;

# **Vhdl** 例化:

COMPONENT RAM16S4

GENERIC (INIT\_0:bit\_vector:=X"0000";

INIT\_1:bit\_vector:=X"0000";

INIT\_2:bit\_vector:=X"0000";

```
INIT_3:bit_vector:=X"0000"
      );
       PORT(
             DO:OUT std_logic_vector(3 downto 0);
             DI:IN std_logic_vector(3 downto 0);
             CLK:IN std_logic;
             WRE:IN std_logic;
             AD:IN std_logic_vector(3 downto 0)
      );
END COMPONENT;
uut:RAM16S4
      GENERIC MAP(INIT_0=>X"0000",
                     INIT_1=>X"0000",
                     INIT_2=>X"0000",
                     INIT_3=>X"0000"
      )
      PORT MAP (
           DO=>DOUT,
          D=DI,
           CLK=>CLK,
           WRE=>WRE,
           AD=>AD
      );
```
# **5.4 RAM16SDP1**

# 原语介绍

RAM16SDP1 (16-Deep by 1-Wide Semi Dual-port SSRAM) 是地址 深度为 16, 数据位宽为 1 的伪双端口 SSRAM。

### 功能描述

RAM16SDP1 是数据位宽为 1 的伪双端口 SSRAM,具有两个地址, 写地址 WAD 和读地址 RAD,这两个地址端口是异步的。WRE 为高电平时 进行写操作, 此时会在 CLK 的上升沿将数据加载到存储器对应写地址。读 操作则由读地址确定输出 RAM 对应位置的数据。其 normal 模式时序波形 图如图 [5-5](#page-59-0) 所示。

<span id="page-59-0"></span>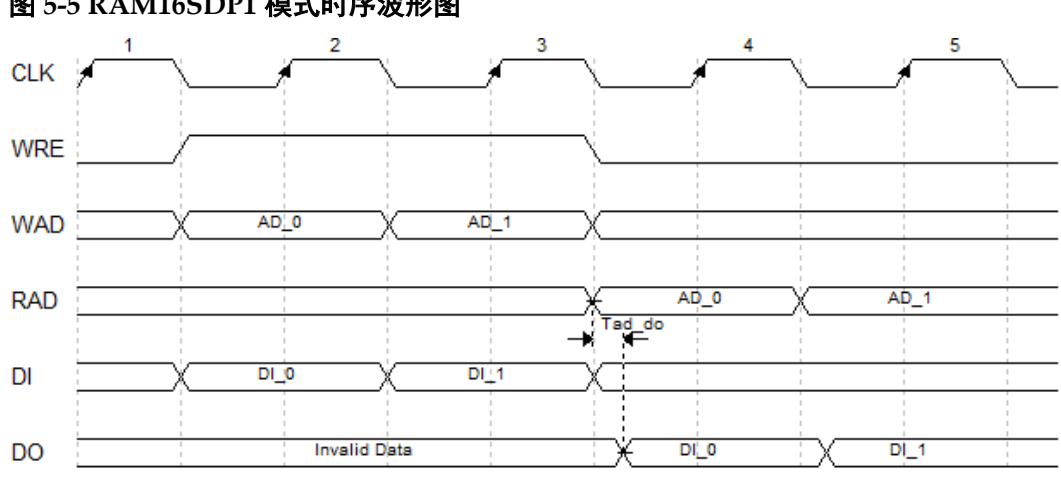

# 图 **5-5 RAM16SDP1** 模式时序波形图

# 端口示意图

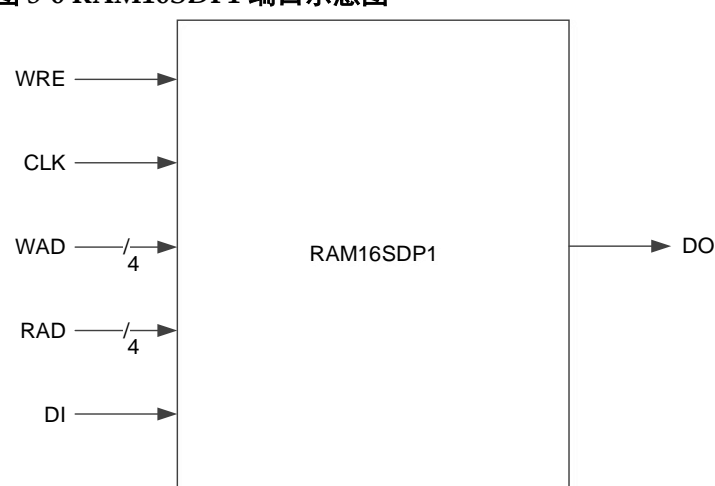

图 **5-6 RAM16SDP1** 端口示意图

# 端口介绍

# 表 **5-8 RAM16SDP1** 端口介绍

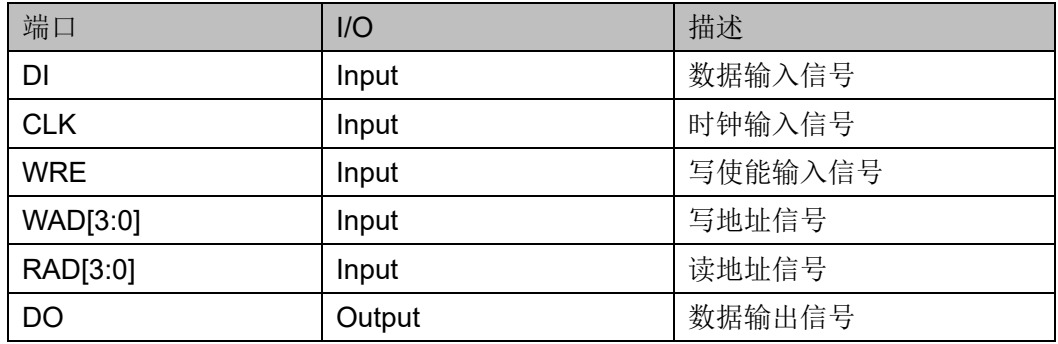

# 参数介绍

表 **5-9 RAM16SDP1** 参数介绍

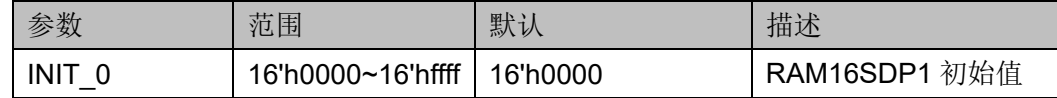

# 原语例化

可以直接实例化原语,也可以通过 IP Core Generator 工具产生, 具体 可参考第 [6](#page-68-0) 章 IP [调用。](#page-68-0)

# **Verilog** 例化:

RAM16SDP1 instName(

```
.DI(DI),
```
.WRE(WRE),

```
.CLK(CLK),
```
.WAD(WAD[3:0]),

.RAD(RAD[3:0]),

.DO(DOUT)

);

defparam instName.INIT\_0=16'h0100;

# **Vhdl** 例化:

COMPONENT RAM16SDP1

GENERIC (INIT\_0:bit\_vector:=X"0000");

PORT(

DO:OUT std\_logic;

DI:IN std\_logic;

CLK:IN std\_logic;

WRE:IN std\_logic;

WAD:IN std\_logic\_vector(3 downto 0);

```
RAD:IN std_logic_vector(3 downto 0)
```
# );

END COMPONENT;

```
uut:RAM16SDP1
```
GENERIC MAP(INIT\_0=>X"0000")

```
PORT MAP (
```

```
 DO=>DOUT,
```

```
 DI=>DI,
```
 CLK=>CLK, WRE=>WRE, WAD=>WAD, RAD=>RAD

);

# **5.5 RAM16SDP2**

# 原语介绍

RAM16SDP2 (16-Deep by 2-Wide Semi Dual-port SSRAM) 是地址 深度为 16, 数据位宽为 2 的伪双端口 SSRAM。

### 功能描述

RAM16SDP2 是数据位宽为 2 的伪双端口 SSRAM,具有两个地址, 写地址 WAD 和读地址 RAD,这两个地址端口是异步的。WRE 为高电平时 进行写操作, 此时会在 CLK 的上升沿将数据加载到存储器对应写地址。读 操作则由读地址确定输出 RAM 对应位置的数据。其时序波形图如图 5-5 所 示。

# 端口示意图

图 **5-7 RAM16SDP2** 端口示意图

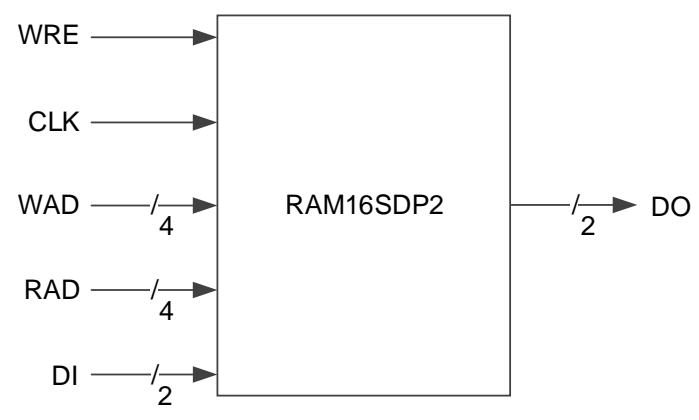

### 端口介绍

### 表 **5-10 RAM16SDP2** 端口介绍

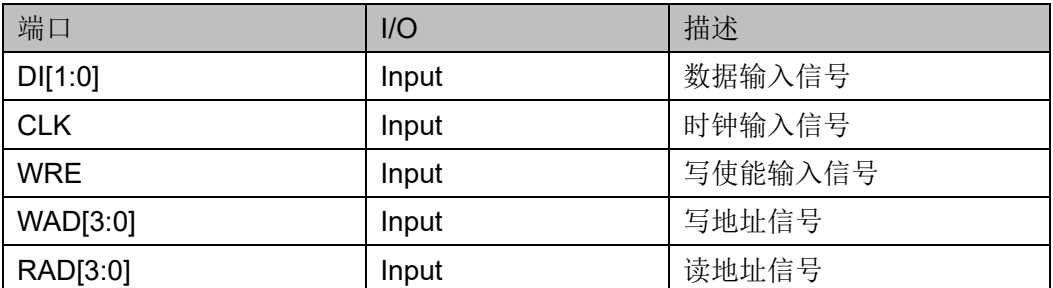

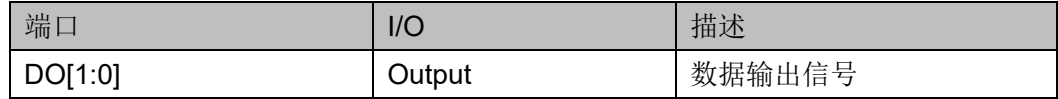

# 参数介绍

表 **5-11 RAM16SDP2** 参数介绍

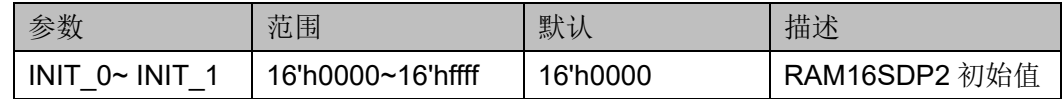

# 原语例化

可以直接实例化原语,也可以通过 IP Core Generator 工具产生,具体 可参考第 [6](#page-68-0) 章 IP [调用。](#page-68-0)

# **Verilog** 例化:

RAM16SDP2 instName(

.DI(DI[1:0]),

.WRE(WRE),

.CLK(CLK),

.WAD(WAD[3:0]),

```
.RAD(RAD[3:0]),
```

```
.DO(DOUT[1:0])
```
);

defparam instName.INIT\_0=16'h5600;

defparam instName.INIT\_1=16'h0af0;

# **Vhdl** 例化:

COMPONENT RAM16SDP2

GENERIC (INIT\_0:bit\_vector:=X"0000";

INIT\_1:bit\_vector:=X"0000"

# );

# PORT(

DO:OUT std\_logic\_vector(1 downto 0);

DI:IN std\_logic\_vector(1 downto 0);

CLK:IN std\_logic;

WRE:IN std\_logic;

WAD:IN std\_logic\_vector(3 downto 0);

RAD:IN std\_logic\_vector(3 downto 0)

```
);
END COMPONENT;
uut:RAM16SDP2
     GENERIC MAP(INIT_0=>X"0000",
                   INIT_1=>X"0000"
     )
     PORT MAP (
          DO=>DOUT,
         DI = >DI CLK=>CLK,
          WRE=>WRE,
         WAD=>WAD,
          RAD=>RAD
      );
```
# **5.6 RAM16SDP4**

# 原语介绍

RAM16SDP4 (16-Deep by 4-Wide Semi Dual-port SSRAM) 是地址 深度为 16, 数据位宽为 4 的伪双端口 SSRAM。

### 功能描述

RAM16SDP4 是数据位宽为 4 的伪双端口 SSRAM,具有两个地址, 写地址 WAD 和读地址 RAD,这两个地址端口是异步的。WRE 为高电平时 进行写操作, 此时会在 CLK 的上升沿将数据加载到存储器对应写地址。读 操作则由读地址确定输出 RAM 对应位置的数据。其时序波形图如图 [5-5](#page-59-0) 所 示。

# 端口示意图

图 **5-8 RAM16SDP4** 端口示意图

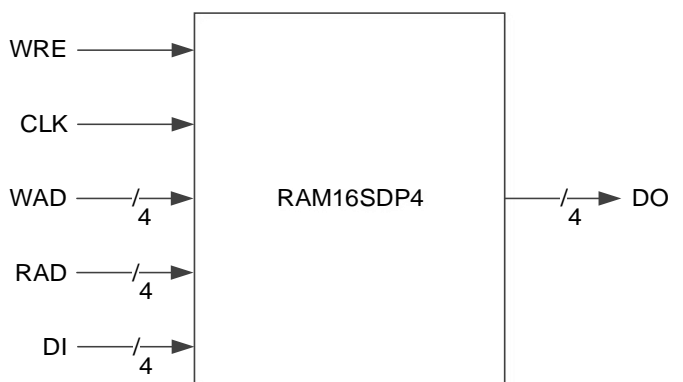

# 端口介绍

# 表 **5-12 RAM16SDP4** 端口介绍

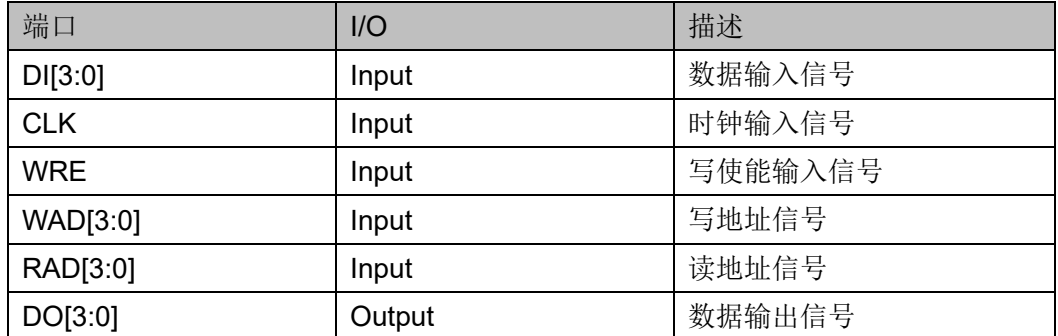

# 参数介绍

### 表 **5-13 RAM16SDP4** 参数介绍

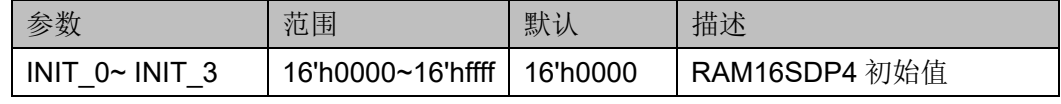

# 原语例化

可以直接实例化原语,也可以通过 IP Core Generator 工具产生,具体 可参考第 [6](#page-68-0) 章 IP [调用。](#page-68-0)

# **Verilog** 例化:

RAM16SDP4 instName(

.DI(DI[3:0]),

.WRE(WRE),

.CLK(CLK),

.WAD(WAD[3:0]),

.RAD(RAD[3:0]),

.DO(DOUT[3:0])

# );

defparam instName.INIT\_0=16'h0340;

defparam instName.INIT\_1=16'h9065;

defparam instName.INIT\_2=16'hac12;

defparam instName.INIT\_3=16'h034c;

# **Vhdl** 例化:

COMPONENT RAM16SDP2

GENERIC (INIT\_0:bit\_vector:=X"0000";

INIT\_1:bit\_vector:=X"0000";

INIT\_2:bit\_vector:=X"0000";

```
INIT_3:bit_vector:=X"0000";
      );
       PORT(
             DO:OUT std_logic_vector(3 downto 0);
             DI:IN std_logic_vector(3 downto 0);
             CLK:IN std_logic;
             WRE:IN std_logic;
             WAD:IN std_logic_vector(3 downto 0);
             RAD:IN std_logic_vector(3 downto 0)
      );
END COMPONENT;
uut:RAM16SDP2
      GENERIC MAP(INIT_0=>X"0000",
                     INIT_1=>X"0000",
                     INIT_2=>X"0000",
                     INIT_3=>X"0000"
     )
      PORT MAP (
           DO=>DOUT,
           DI=>DI,
           CLK=>CLK,
           WRE=>WRE,
         WAD=>WAD,
           RAD=>RAD
      );
```
**5.7 ROM16**

# 原语介绍

ROM16 是地址深度为 16,数据位宽为 1 的只读存储器,存储器的内 容通过 INIT 进行初始化。

# 功能描述

ROM16 是数据位宽为 1 的只读存储器, 由地址确定输出存储在 ROM 对应位置的数据。其时序波形图如图 [5-9](#page-66-0) 所示。

### 图 **5-9 ROM16** 模式时序波形图

<span id="page-66-0"></span>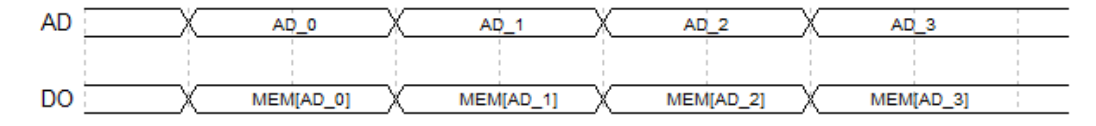

# 端口示意图

图 **5-10 ROM16** 端口示意图

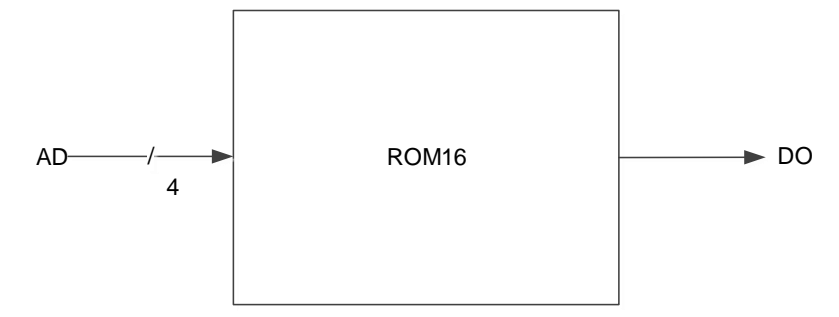

# 端口介绍

### 表 **5-14 ROM16** 端口介绍

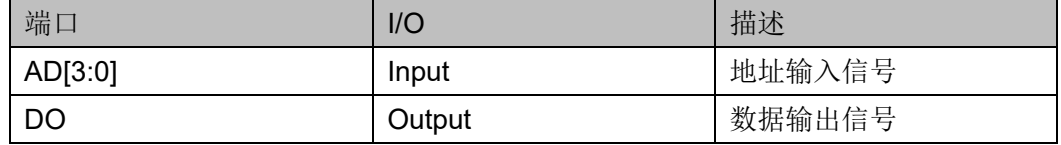

# 参数介绍

### 表 **5-15 ROM16** 参数介绍

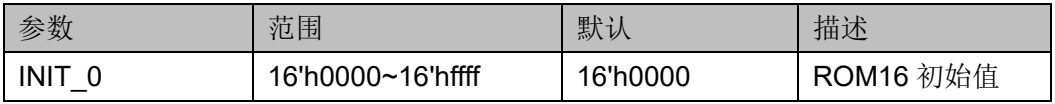

# 原语例化

可以直接实例化原语,也可以通过 IP Core Generator 工具产生,具体 可参考第 [6](#page-68-0) 章 IP [调用。](#page-68-0)

# **Verilog** 例化:

ROM16 instName (

.AD(AD[3:0]),

.DO(DOUT)

);

defparam instName.INIT\_0=16'hfc00;

# **Vhdl** 例化:

```
COMPONENT ROM16
      GENERIC (INIT:bit_vector:=X"0000");
       PORT(
            DO:OUT std_logic;
            AD:IN std_logic_vector(3 downto 0)
     );
END COMPONENT;
uut:ROM16
     GENERIC MAP(INIT=>X"0000")
     PORT MAP (
          DO=>DOUT,
          AD=>AD
      );
```
# **6IP** 调用

<span id="page-68-0"></span>高云半导体云源®软件的 IP Core Generator 支持 IP 核的界面调用, 用 户在界面中设置数据宽度、地址深度、写模式和读模式,云源软件生成对应 的 IP 模块,用户在使用中调用模块即可。此外,还有两种方式实现 BSRAM、SSRAM 的功能。一是用户可以通过调用云源®软件库文件,设置 端口和参数生成需要的 IP 模块。二是代码综合时选择综合工具自动综合成 BSRAM、SSRAM 模式。

IP Core Generator 中, BSRAM 模块可实现单端口模式、伪双端口模 式、带 ECC 功能的伪双端口模式、双端口模式以及只读模式, SSRAM 模 块可实现单端口模式、伪双端口模式和只读模式。下面 BSRAM 以双端口 模式、带 ECC 功能的伪双端口模式, SSRAM 以单端口模式为例来介绍 IP 调用,其他模式参考 BSRAM 双端口模式和 SSRAM 单端口模式。

# <span id="page-68-1"></span>**6.1 BSRAM** 双端口模式

BSRAM 双端口工作模式(DP),可通过 DPB、DPX9B 原语实现。在 IP Core Generator 界面中,单击"DPB",界面右侧会显示 DPB 的相关信 息概要。

# **IP** 配置

在 IP Core Generator 界面中,双击"DPB",弹出 DPB 的 IP Customization 窗口。该窗口包括"File"配置框、"Options"配置框和端 口显示框图,如图 [6-1](#page-69-0) 所示。

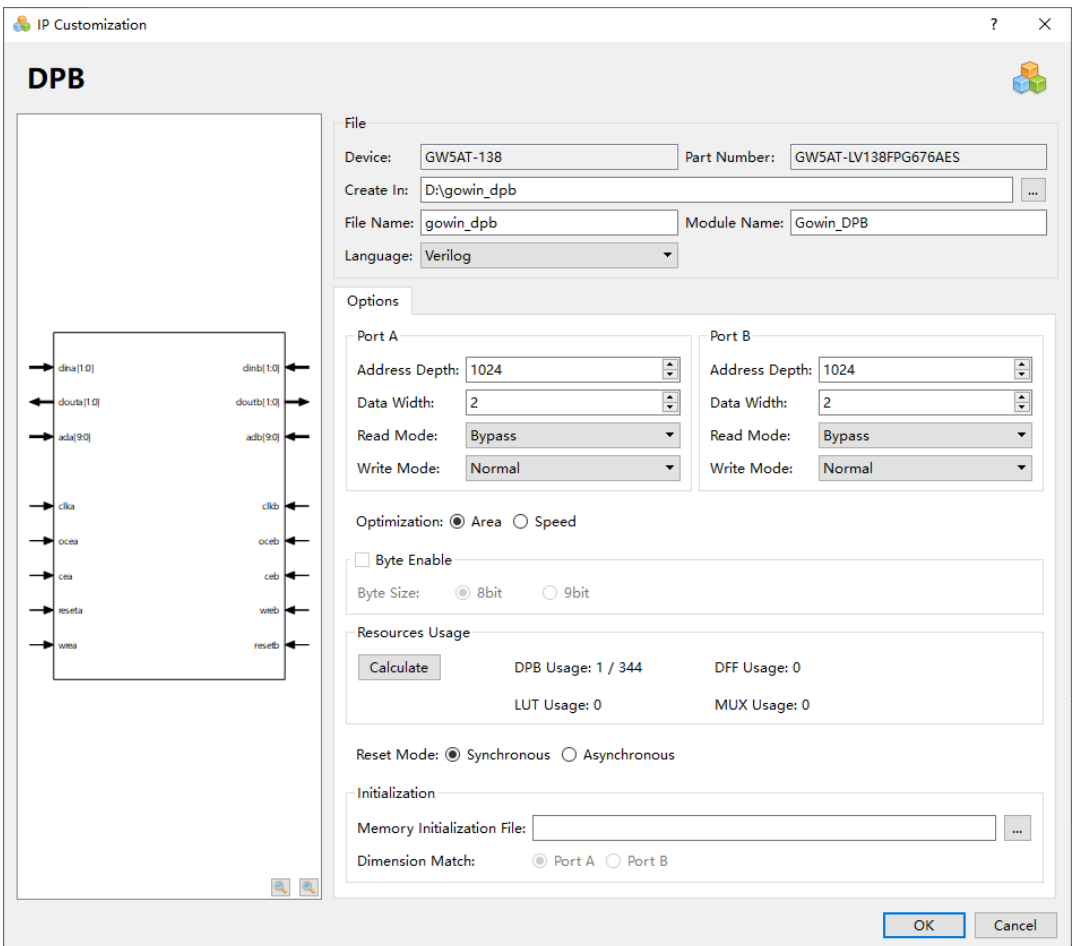

<span id="page-69-0"></span>图 **6-1 DPB** 的 **IP Customization** 窗口结构

- 1. File 配置框 File 配置框用于配置产生的 IP 设计文件的相关信息。
- Device: 显示已配置的 Device 信息;
- Part Number: 显示已配置的 Part Number 信息;
- Language: 配置产生的 IP 设计文件的硬件描述语言。选择右侧下拉列 表框,选择目标语言,支持 Verilog 和 VHDL;
- Module Name: 配置产生的 IP 设计文件的 module name。在右侧文本 框可重新编辑模块名称。Module Name 不能与原语名称相同,若相 同, 则报出 Error 提示:
- File Name: 配置产生的 IP 设计文件的文件名。在右侧文本框可重新编 辑文件名称;
- Create In: 配置产生的 IP 设计文件的目标路径。可在右侧文本框中重 新编辑目标路径,也可通过文本框右侧选择按钮选择目标路径。

# 2. Options 配置框 Options 配置框用于用户自定义配置 IP,双端口模式分为 A、B 两个端 口,Options 配置框如图 [6-1](#page-69-0) 所示。

- Data Width & Address Depth: 配置地址深度 (Address Depth) 和数 据宽度(Data Width)。当配置的地址深度和数据宽度无法通过单个模 块实现时, IP Core 会实例化多个模块组合实现;
- Resource Usage: 计算并显示当前容量配置上占用的 Block Ram、 DFF、LUT、MUX 的资源情况;
- Read/Write Mode: 配置读写模式。DPB 支持以下模式:
	- 两种读模式: Bypass 和 Pipeline;
	- 三种写模式: Normal、Write-Through、Read-before-Write。
- Reset Mode: 配置复位模式, 支持同步模式 "Synchronous"和异步模 式 "Asynchronous";
- Initialization:配置初始值。初始值以二进制、十六进制或带地址十六进 制的格式写在初始化文件中。"Memory Initialization File"选取的初始 化文件可通过手写或者 IDE 菜单栏"File > New > Memory Initialization File"产生,具体产生方式请参考文档 *SUG100*,*Gowin* [云源软件用户](http://cdn.gowinsemi.com.cn/SUG100.pdf) [指南](http://cdn.gowinsemi.com.cn/SUG100.pdf),初始化文件的格式请参考第[7](#page-75-0)章 [初始化文件。](#page-75-0)

# 注!

- Options 配置框中可独立配置 DPB 的 Port A 和 Port B 的地址深度、数据宽度和 读写模式。
- DPB 的 Port A 和 Port B 是对同一块 memory 进行读写, 因此 Port A 和 Port B 的 Address Depth\*Data Width 的结果必须相同。
- Options 配置中的初始化文件(Memory initialization File)中的数据宽度应与 Dimension Match 选择的 Port 数据宽度一致。
- 如 Port A 和 Port B 的 Address Depth\*Data Width 的结果不同,则会弹出 Error 提示信息。
- 如数据宽度不一致,则产生的 DPB 实例 Init 值默认初始化为 0, 并且在 Output 窗口中,会弹出如下提示信息: Error (MG2105): Initial values' width is unequal to user's width。
- 3. 端口显示框图
- 端口显示框图显示当前 IP Core 的配置结果示例框图, 输入输出端口的 位宽根据 Options 配置实时更新, 如图 6-1 所示;
- Options 配置中的 Port A 和 Port B 的地址深度 Address Depth 配置影 响地址的位宽,数据位宽 Data Width 配置影响输入数据和输出数据的 位宽。

# **IP** 生成文件

IP 窗口配置完成后,产生以配置文件"File Name"命名的三个文件, 以默认配置为例进行介绍:

- IP 设计文件"gowin\_dpb.v"为完整的 verilog 模块,根据用户的 IP 配 置,产生实例化的 DPB;
- IP 设计使用模板文件"gowin\_dpb\_tmp.v", 为用户提供 IP 设计使用模

板文件;

● IP 配置文件: "gowin dpb.ipc", 用户可加载该文件对 IP 进行配置。

### 注!

如配置中选择的语言是 VHDL,则产生的前两个文件名后缀为.vhd。

# **6.2 BSRAM** 带 **ECC** 功能的伪双端口模式

BSRAM 带 ECC 功能的伪双端口工作模式(SDP36KE),可通过 SDP36KE 原语实现。在 IP Core Generator 界面中, 单击"SDP36KE", 界面右侧会显示 SDP36KE 的相关信息概要。

# **IP** 配置

在 IP Core Generator 界面中, 双击 "SDP36KE", 弹出 SDP36KE 的 IP Customization 窗口。该窗口包括"File"配置框、"Options"配置框和 端口显示框图,如图 [6-2](#page-71-0) 所示。

<span id="page-71-0"></span>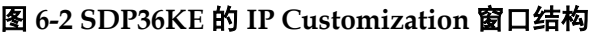

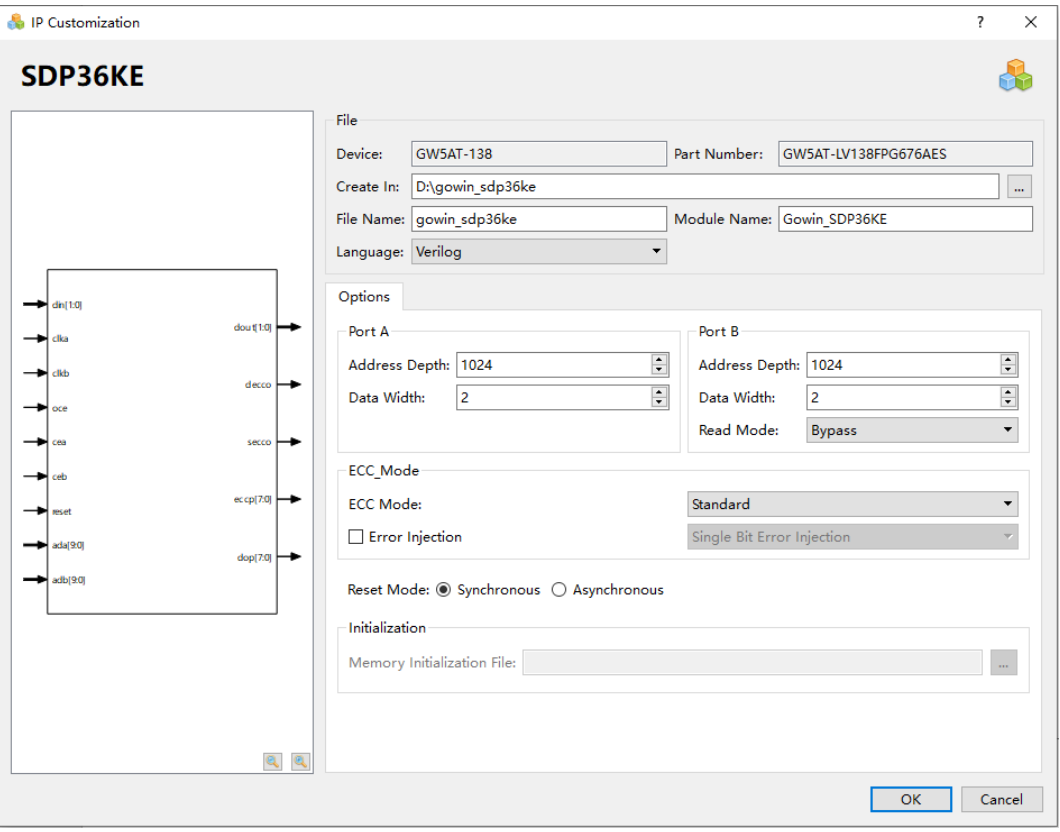

- 1. File 配置框。File 配置框用于配置产生的 IP 设计文件的相关信息。 SDP36KE 的 File 配置框的使用和 BSRAM 双端口模式类似, 具体请参 考 [6.1](#page-68-1) BSRAM [双端口模式的](#page-68-1) File 配置框。
- 2. Options 配置框。Options 配置框用于用户自定义配置 IP, 双端口模式 分为 A、B 两个端口, Options 配置框如图 [6-1](#page-69-0) 所示。
- Data Width & Address Depth: 配置地址深度 (Address Depth) 和数 据宽度(Data Width)。当配置的地址深度和数据宽度无法通过单个模 块实现时, IP Core 会实例化多个模块组合实现;
- ECC Mode:可支持 ECC Mode 如下:
	- Standard: 同时支持 Encode 和 Decode:
	- Encode-Only: 只支持 Encode;
	- Decode-Only: 只支持 Decode;
- Error Injection: 配置注入错误位数。SDP36KE 支持以下注入错误位 数:
	- Single Bit Error Injection: 注入 1 位错误;
	- **Double Bit Error Injection: 注入 2** 位错误;
	- Single and Double Bit Error Injection: 同时注入 1 位和 2 位错 误。
- Reset Mode: 配置复位模式, 支持同步模式"Synchronous"和异步模 式"Asynchronous"。
- 3. 端口显示框图
- 端口显示框图显示当前 IP Core 的配置结果示例框图, 输入输出端口的 位宽根据 Options 配置实时更新, 如图 6-2 所示;
- Options 配置中的 Port A 和 Port B 的地址深度 Address Depth 配置影 响地址的位宽,数据位宽 Data Width 配置影响输入数据和输出数据的 位宽。

## **IP** 生成文件

IP 窗口配置完成后,产生以配置文件"File Name"命名的三个文件, 以默认配置为例进行介绍:

- IP 设计文件"gowin\_sdp36ke.v"为完整的 verilog 模块,根据用户的 IP 配置,产生实例化的 SDP36KE;
- IP 设计使用模板文件"qowin\_sdp36ke\_tmp.v", 为用户提供 IP 设计使 用模板文件;
- IP 配置文件: "gowin\_sdp36ke.ipc",用户可加载该文件对 IP 进行配 置。

## 注!

如配置中选择的语言是 VHDL, 则产生的前两个文件名后缀为.vhd。

## **6.3 SSRAM** 单端口模式

RAM16S 为 SSRAM 单端口工作模式,可以通过 RAM16S1、 RAM16S2、RAM16S4 原语实现。在 IP Core Generator 界面中, 单击 "RAM16S",界面右侧会显示 RAM16S 的相关信息概要。

### **IP** 配置

在 IP Core Generator 界面中, 双击 "RAM16S", 弹出 RAM16S 的 "IP Customization"窗口。该窗口包括"File"配置框、"Options"配置 框和端口显示框图,如图 [6-3](#page-73-0) 所示。

<span id="page-73-0"></span>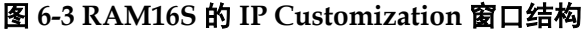

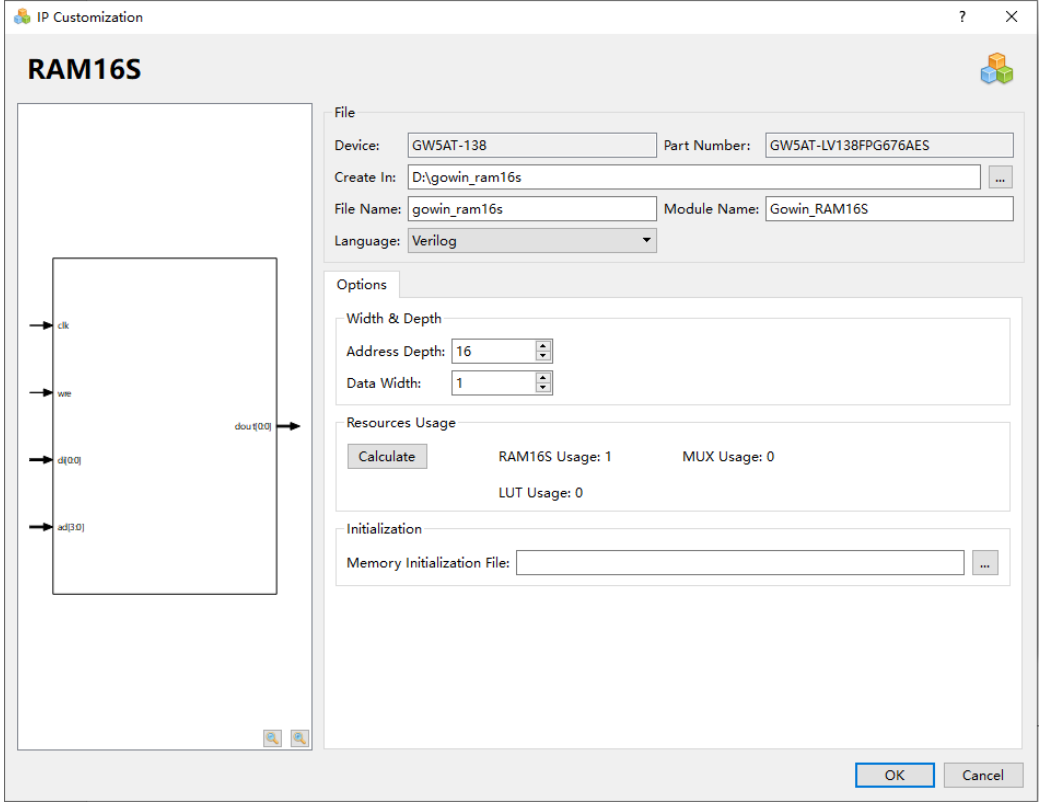

- 1. File 配置框。File 配置框用于配置产生的 IP 设计文件的相关信息。 RAM16S 的 File 配置框的使用和 BSRAM 双端口模式类似, 具体请参 考 [6.1](#page-68-0) BSRAM [双端口模式的](#page-68-0) File 配置框。
- 2. Options 配置框。Options 配置框用于用户自定义配置 IP。Options 配置 框如图 [6-3](#page-73-0) 所示。RAM16S 的 Options 配置框的使用和 BSRAM 双端口 模式类似,具体请参考 [6.1](#page-68-0) BSRAM [双端口模式的](#page-68-0) Options 配置框。
- 3. 端口显示框图
- 端口显示框图显示当前 IP Core 的配置结果示例框图, 输入输出端口的 位宽根据 Options 配置实时更新, 如图 [6-3](#page-73-0) 所示;
- Options 配置中的地址深度"Address Depth"配置影响地址数据的位 宽,数据位宽"Data Width"配置影响输入数据和输出数据的位宽。

#### **IP** 生成文件

IP 窗口配置完成后,产生以配置文件"File Name"命名的三个文件, 以默认配置为例进行介绍:

■ IP 设计文件"gowin\_ram16s.v"为完整的 verilog 模块, 根据用户的 IP

配置,产生实例化的 RAM16S;

- IP 设计使用模板文件"gowin\_ram16s\_tmp.v",为用户提供 IP 设计使 用模板文件;
- IP 配置文件: "gowin\_ram16s.ipc", 用户可加载该文件对 IP 进行配 置。

注!

如配置中选择的语言是 VHDL,则产生的前两个文件名后缀为.vhd。

# **7** 初始化文件

在 BSRAM、SSRAM 模式中,可以将存储器的每一位初始化为 0 或 1。初始值以二进制、十六进制或带地址十六进制的格式写在初始化文件 中。

# **7.1** 二进制格式(**Bin File**)

Bin 文件是由二进制数 0 和 1 组成的文本文件, 行数代表存储器的地址 深度,列数代表存储器的数据宽度。

#File\_format=Bin

#Address\_depth=16

#Data\_width=32

00001100000100000000100100010000

10000000010010000100000001000000

01000000100000001000000010000000

00100000100001001100000011000000

# **7.2** 十六进制格式(**Hex File**)

Hex 文件与 Bin 文件格式类似, 由十六进制数 0~F 组成, 行数代表存 储器的地址深度,每一行数据的二进制位数,代表存储器的数据宽度。

#File\_format=Hex

#Address\_depth=8

#Data\_width=16

- 3A40
- A28E

0B52

- 1C49
- D602
- 0801

03E6

4C18

## **7.3** 带地址十六进制格式(**Address-Hex File**)

Address-Hex 文件是在文件中对有数据记录的地址和数据都进行记录, 地址和数据都是由十六进制数 0~F 组成, 每行中冒号前面是地址, 冒号后 面是数据,文件中只对写入数据的地址和数据进行记录,没有记录的地址默 认数据为 0。

#File\_format=AddrHex #Address\_depth=256 #Data\_width=16 9:FFFF 23:00E0 2a:001F 30:1E00

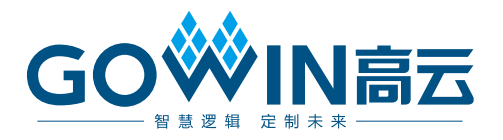